# Έγγραφο Προδιαγραφής<br>Απαιτήσεων<br><sup>για το project</sup><br>PeaZip **Απαιτήσεων**

για το project

## **PeaZip**

**Απαιτήσεις για την έκδοση 4.7.2 Αντωνίου Σοφία - Αντωνίου Σοφία<br>Τεχνολογία Λογισμικού, ΑΠΘ 8/12/2012**

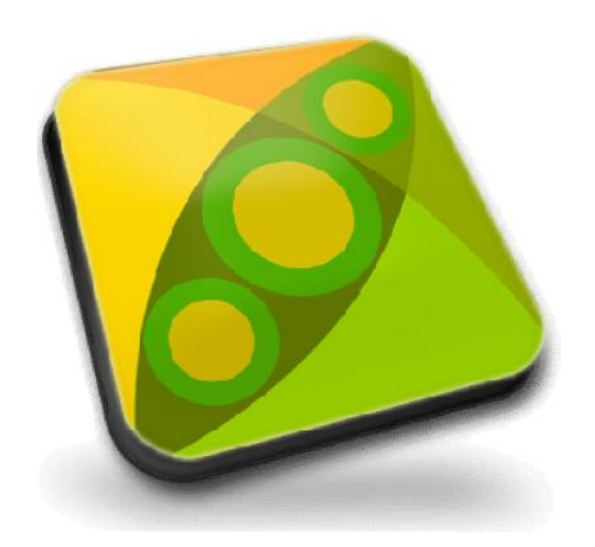

## **Περιεχόμενα**

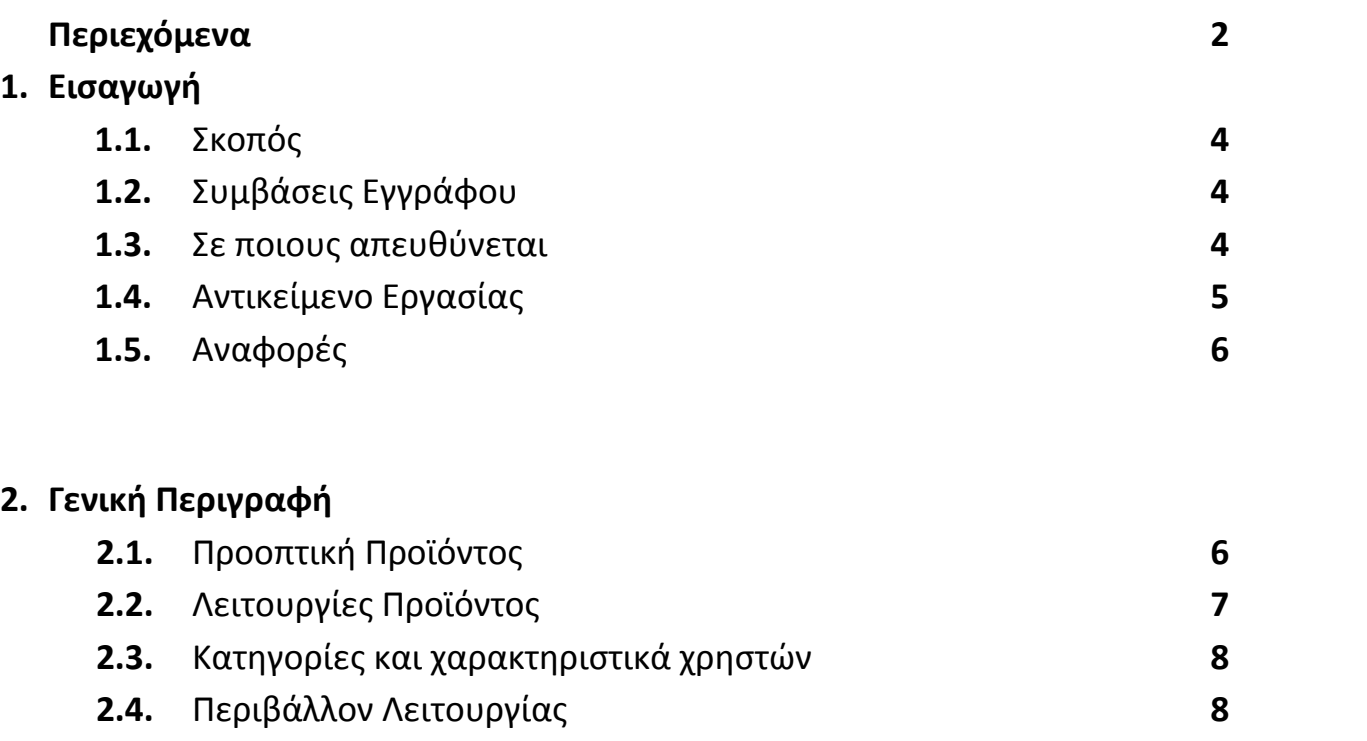

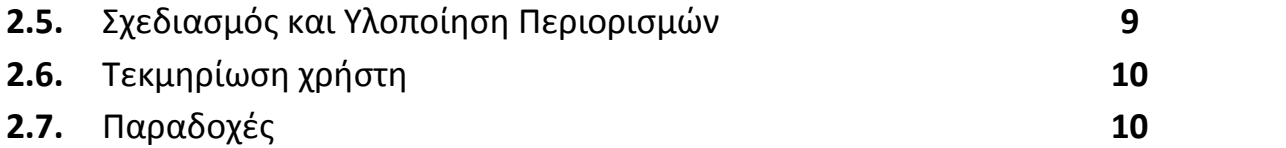

## **3. Λειτουργίες**

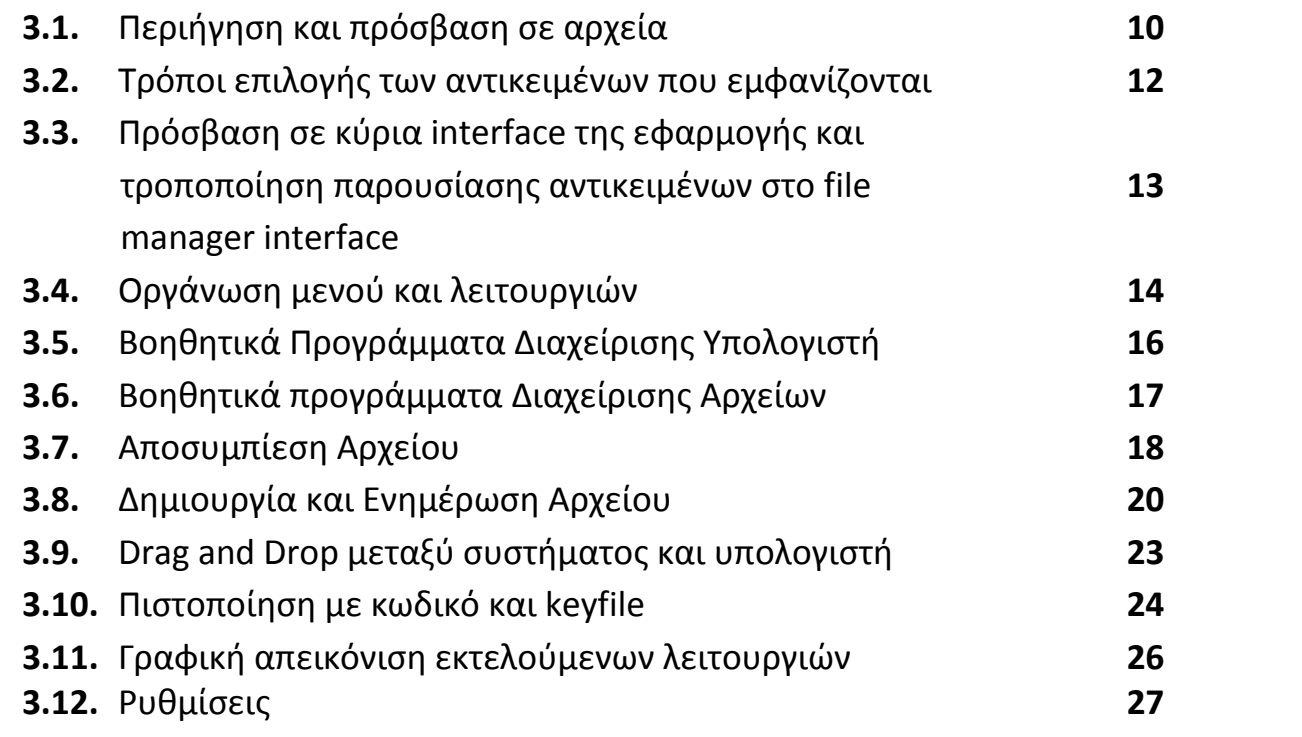

### **4. Απαιτήσεις Εξωτερικής Διεπαφής**

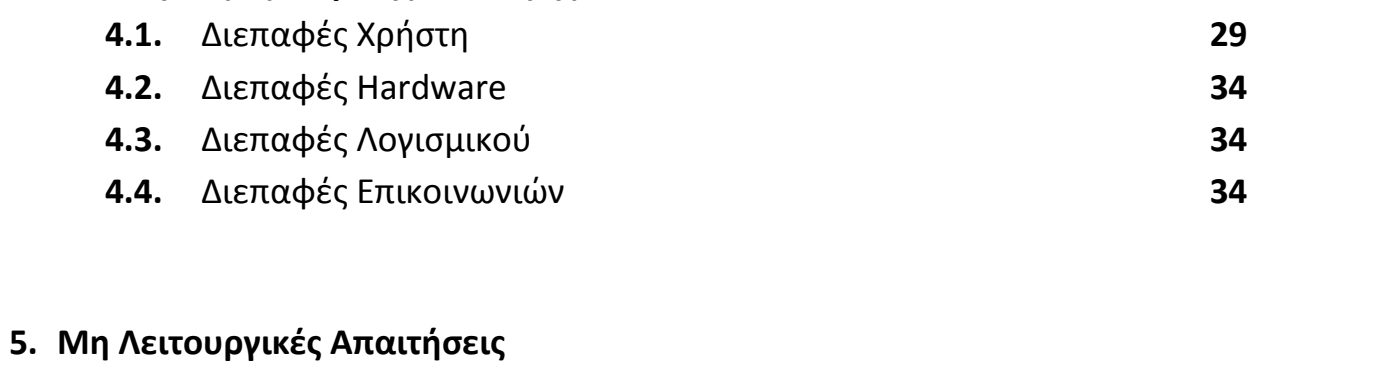

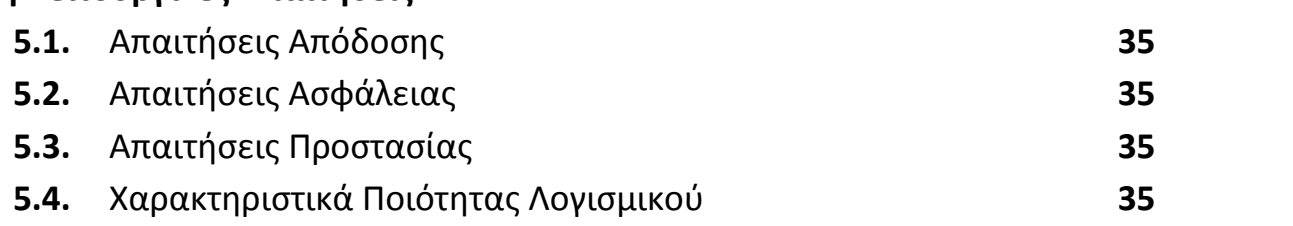

## **1. Εισαγωγή**

#### **1.1. Σκοπός**

Το παρόν έγγραφο είναι ένα έγγραφο προδιαγραφής απαιτήσεων για το λογισμικό PeaZip έκδοσης 4.7.2. Το PeaZip είναι μια γενικού σκοπού εφαρμογή διαχείρισης αρχείων με στόχο να προσφέρει, με ένα εύκολο γραφικό περιβάλλον, εργαλεία αρχειοθέτησης και συμπίεσης σχεδόν όλων των διαθέσιμων μορφών αρχειοθέτησης (ενδεικτικά: 7Z, ISO, RAR, ZIP, ZIPX. Ολόκληρη η λίστα από τις υποστηριζόμενες μορφές παρατίθεται σε επόμενο κεφάλαιο).

Το έγγραφο ακολουθεί το πρότυπο του Karl E. Wiegers.

#### **1.2. Συμβάσεις Εγγράφου**

Το παρόν έγγραφο αφορά Μηχανικούς Λογισμικού οι οποίοι θα μπορούσαν να αναπτύξουν περαιτέρω αυτό το λογισμικό, αλλά αφορά επίσης και πελάτες/χρήστες του PeaZip.

Είναι το μόνο έγγραφο μέχρι τώρα που περιγράφει τις απαιτήσεις του λογισμικού PeaZip αυτής της έκδοσης. Μπορεί να χρησιμοποιηθεί από Μηχανικούς Λογισμικού οι οποίοι θα αναπτύξουν περαιτέρω αυτό το λογισμικό και θα πρέπει να χρησιμοποιηθεί για επισημοποίηση του λογισμικού που πρόκειται να δοθεί στους πελάτες/χρήστες. Κάθε μελλοντική μεταβολή στις απαιτήσεις αυτού του λογισμικού θα πρέπει να γίνει μέσω μιας τυπικής διαδικασίας αλλαγής και τελικής αποδοχής του παρόντος εγγράφου.

Οι Μηχανικοί Λογισμικού θα πρέπει να ζητήσουν περαιτέρω εξηγήσεις ή διευκρινίσεις, αν και όπου αποφασίσουν ότι αυτό είναι απαραίτητο και δεν θα πρέπει να προβούν σε τροποποιήσεις χωρίς την έγκριση του τελικού πελάτη/χρήστη.

#### **1.3. Σε ποιους απευθύνεται**

Αυτό το έγγραφο ισχύει για τους προγραμματιστές του έργου αυτού, τους μηχανικούς λογισμικού που εργάστηκαν για την περαιτέρω ανάπτυξη του και, τέλος, στους τελικούς χρήστες αυτής της εφαρμογής. Αποσκοπεί στην απεικόνιση των χαρακτηριστικών του PeaZip έκδοση 4.7.2, καθώς και την παροχή πληροφοριών σχετικά με τους στόχους και την ορθή χρήση του λογισμικού. Τα κεφάλαια που αφορούν τους χρήστες είναι τα 3 και 4, ενώ ολόκληρο το έγγραφο αφορά τους μηχανικούς λογισμικού και τους προγραμματιστές.

#### **1.4. Αντικείμενο Εργασίας**

Το κομμάτι του λογισμικού στο οποίο το παρόν έγγραφο αναφέρεται, είναι διαχειριστής αρχείων και συμπιεσμένων αρχείων για ένα σύστημα υπολογιστή, το οποίο προσφέρει στον χρήστη τη δυνατότητα αρχειοθέτησης, συμπίεσης και αποσυμπίεσης αρχείων.

Εν συντομία, οι βασικές λειτουργίες του PeaZip είναι οι εξής:

Δημιουργία συμπιεσμένων αρχείων, ενημέρωση συμπιεσμένων αρχείων, εξαγωγή περιεχομένου συμπιεσμένων αρχείων, εργαλεία διαχείρισης αρχείων (robust copy, split και join, γρήγορη ασφαλής διαγραφή, byte to byte σύγκριση, υπολογισμός checksums και hashes από επιλεγμένα αρχεία), επισυνάπτει timestamp σε όνομα αρχείου (χρήσιμο για την αρχειοθέτηση και για τη δημιουργία αντίγραφων ασφαλείας) και δύο τρόποι πιστοποίησης ταυτότητας (κωδικός και keyfile) για τη διαχείριση αρχείων. Όλες οι προ-αναφερόμενες παράμετροι λειτουργιών μπορούν να τροποποιηθούν και να προσαρμοστούν από το μενού ρυθμίσεων στις ανάγκες και τις προτιμήσεις του χρήστη.

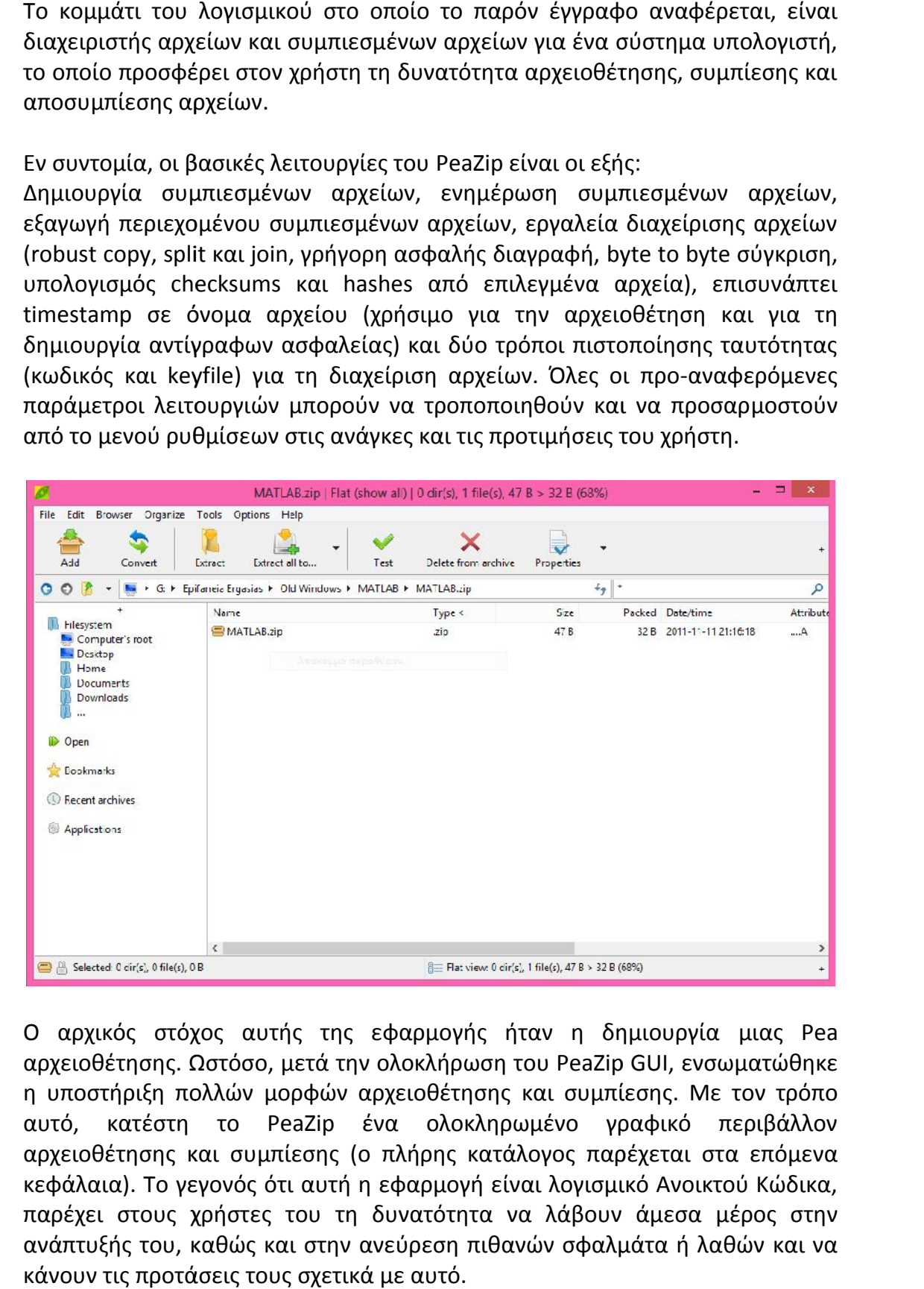

Ο αρχικός στόχος αυτής της εφαρμογής ήταν η δημιουργία μιας Pea αρχειοθέτησης. Ωστόσο, μετά την ολοκλήρωση του PeaZip GUI, ενσωματώθηκε η υποστήριξη πολλών μορφών αρχειοθέτησης και συμπίεσης. Με τον τρόπο αυτό, κατέστη το PeaZip ένα ολοκληρωμένο γραφικό περιβάλλον αρχειοθέτησης και συμπίεσης (ο πλήρης κατάλογος παρέχεται στα επόμενα κεφάλαια). Το γεγονός ότι αυτή η εφαρμογή είναι λογισμικό Ανοικτού Κώδικα, παρέχει στους χρήστες του τη δυνατότητα να λάβουν άμεσα μέρος στην ανάπτυξής του, καθώς και στην ανεύρεση πιθανών σφαλμάτα ή λαθών και να κάνουν τις προτάσεις τους σχετικά με αυτό.

#### **1.5. Αναφορές Αναφορές**

Πληροφορίες για το PeaZip βρίσκονται στους ακόλουθους σύνδεσμους:

- http://sourceforge.net/projects/peazip/
- http://peazip.sourceforge.net/
- http://en.wikipedia.org/wiki/PeaZip
- http://www.facebook.com/pages/PeaZip/21089924985

## **2. Γενική Περιγραφή**

#### **2.1. Προοπτική Προϊόντος**

Το PeaZip δημιουργήθηκε για διαχείριση αρχείων σε ένα σύστημα υπολογιστή. Το PeaZip δημιουργήθηκε για διαχείριση αρχείων σε ένα σύστημα υπολογιστή.<br>Ο αρχικός στόχος αυτής της εφαρμογής ήταν η δημιουργία μιας Pea αρχειοθέτησης (της οποίας επίσης δημιουργός είναι ο ίδιος με αυτόν του PeaZip, Giorgio Tani). Ωστόσο, μετά την ολοκλήρωση της ανάπτυξης του PeaZip GUI, πλέον υποστηρίζει πάνω από 150 μορφές αρχειοθέτησης και συμπίεσης, επιτρέποντάς του να λειτουργήσει ως ενιαίο, με ένα γραφικό περιβάλλον το οποίο εκθέτει μια λίστα των επιλογών των υποκείμενων εφαρμογών.

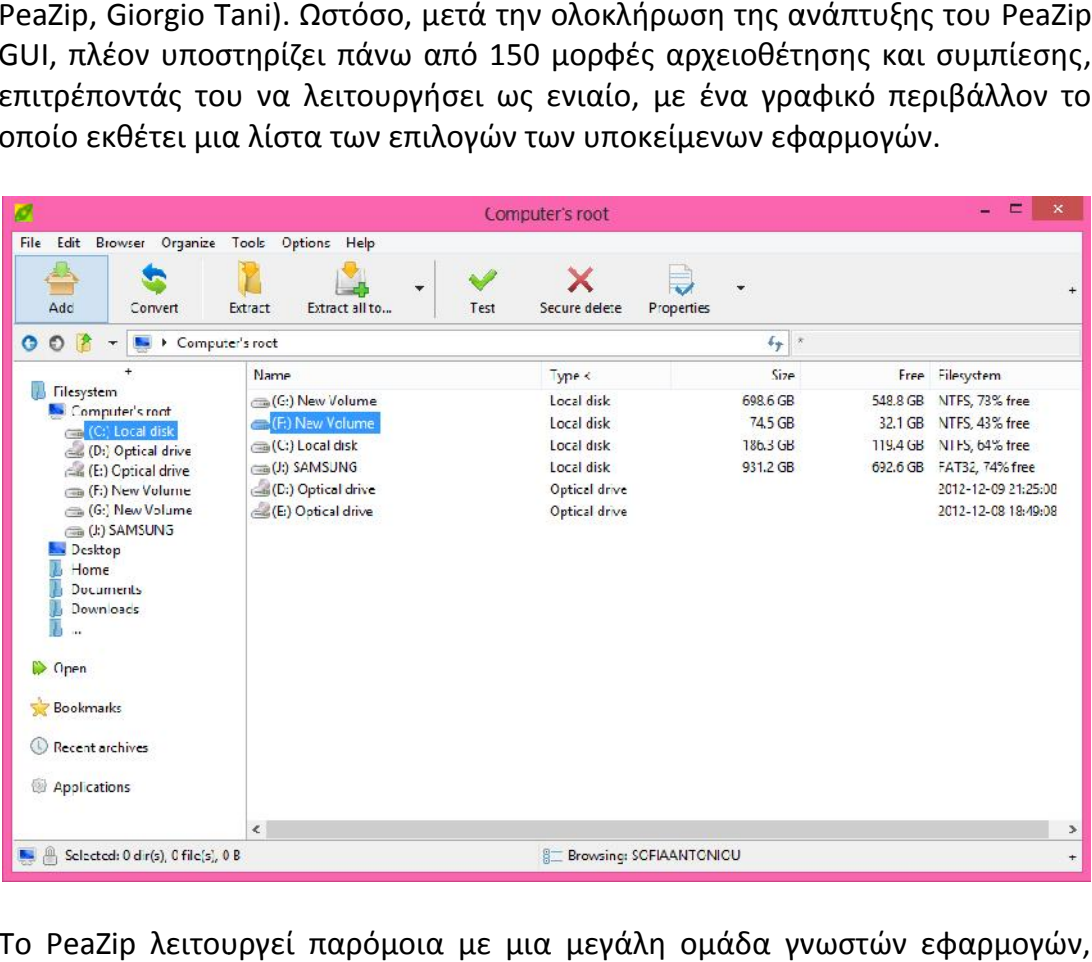

Το PeaZip λειτουργεί παρόμοια με μια μεγάλη ομάδα γνωστών εφαρμογών, όπως το WinRAR και το WinZip. Σε μεγάλο βαθμό τα χαρακτηριστικά του PeaZip είναι ίδια με αυτά των πιο πάνω εφαρμογών και επιπλέον, υποστηρίζει ένα ευρύ φάσμα αρχειοθέτησης και μορφών συμπίεσης (περισσότερες μορφές από κάθε άλλη εφαρμογή αυτής της κατηγορίας) καθώς και εργαλεία διαχείρισης εργαλεία διαχείρισης

αρχείων (που αναφέρονται ρητά σε επόμενα κεφάλαια), ενώ την ίδια στιγμή προσφέρει στους χρήστες του τη δυνατότητα εκτέλεσης λειτουργιών όπου εντολές μπορούν να εξαχθούν και να αποθηκευτούν σε ένα αρχείο κειμένου, επιτρέποντας έτσι την παρακολούθηση κάθε δραστηριότητας σε πραγματικό χρόνο. αναφέρονται ρητά σε επόμενα κεφάλαια), ενώ την ίδια στιγμή<br>ους χρήστες του τη δυνατότητα εκτέλεσης λειτουργιών όπου<br>ιύν να εξαχθούν και να αποθηκευτούν σε ένα αρχείο κειμένου,

Ένα σημαντικό χαρακτηριστικό του PeaZip είναι αυτό της ανεξαρτησίας του από το είδος του λειτουργικού συστήματος του υπολογιστή στον οποίο τρέχει. ίτσι την παρακολούθηση κάθε δραστηριότητας σε πραγματικό<br>χαρακτηριστικό του PeaZip είναι αυτό της ανεξαρτησίας του από<br>ιτουργικού συστήματος του υπολογιστή στον οποίο τρέχει.

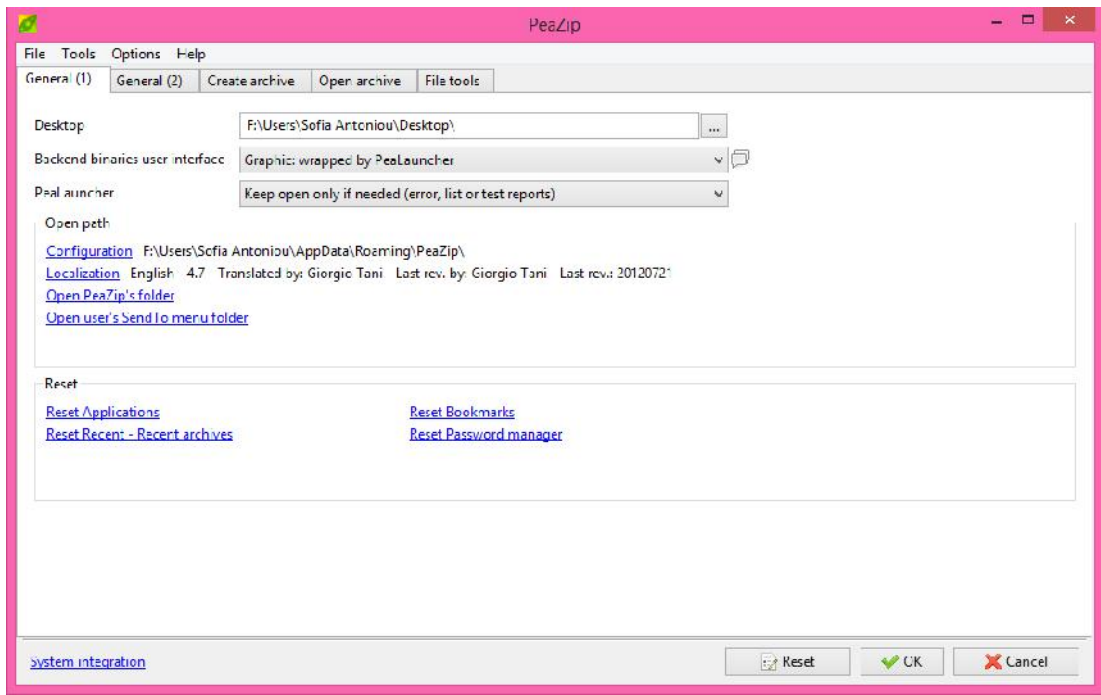

#### **2.2. Λειτουργίες Προϊόντος Λειτουργίες Προϊόντος**

Το PeaZip είναι μια γενικού σκοπού εφαρμογή διαχείρισης αρχείων για ένα σύστημα υπολογιστή. Τα πιο σημαντικά χαρακτηριστικά που προσφέρονται από το PeaZip είναι τα ακόλουθα: 'eaZip είναι μια γενικού σκοπού εφαρμογή διαχείρισης αρχείων για ένα<br>:ημα υπολογιστή. Τα πιο σημαντικά χαρακτηριστικά που προσφέρονται<br>το PeaZip είναι τα ακόλουθα:<br>.<br>.<br>. Δημιουργία αρχείων σε οποιαδήποτε από τις υποστηριζ

- Δημιουργία αρχείων σε οποιαδήποτε από τις υποστηριζόμενες μορφές αρχειοθέτησης και συμπίεσης (ο πλήρης κατάλογος των υποστηριζόμενων μορφών παρέχεται σε επόμενο κεφάλαιο).
- Ενημέρωση ενός ήδη υπάρχον αρχείου.
- Προσάρτηση timestamp με ημερομηνία και ώρα για την διαχείριση αρχείου για σκοπούς backup.
- Δύο τρόποι πιστοποίησης ταυτότητας (κωδικός και keyfile) για τη διαχείριση αρχείων. νων μορφών παρέχεται σε επόμενο κεφάλαιο).<br>νός ήδη υπάρχον αρχείου.<br>timestamp με ημερομηνία και ώρα για την διαχείριση<br>κοπούς backup.<br>πιστοποίησης ταυτότητας (κωδικός και keyfile) για τη<br>χείων.<br>υιεχομένων οποιουσδήποτε συ
- Εξαγωγή περιεχομένων οποιουσδήποτε συμπιεσμένου αρχείου σε οποιοδήποτε από τις υποστηριζόμενες μορφές αρχειοθέτησης και συμπίεσης.
- Ασφαλής διαγραφή αρχείων από οποιαδήποτε μονάδα αποθήκευσης του συστήματος υπολογιστή στην οποία τρέχει το PeaZip. συμπίεσης.<br>Ασφαλής διαγραφή αρχείων από οποιαδήποτε<br>του συστήματος υπολογιστή στην οποία τρέχει το
- Byte to byte σύγκριση μεταξύ δύο αρχείων.
- Έλεγχος για πιθανή ύπαρξη διπλών αρχείων και έλεγχος αρχείων από φθορά.
- Διαχωρισμός και συγχώνευση αρχείων
- Κατάλογος πληροφοριών, ο οποίος περιέχει τα επιλεγμένα αρχεία. Δείχνει τον αριθμό των αρχείων, ταξινομεί ανά ημερομηνία και ώρα τελευταίας τροποποίησης και μέγεθος.
- Προβολή περιεχομένου αρχείου που παρουσιάστηκαν ως δεκαεξαδικές τιμές.
- Γραφική παράσταση όλων των εκτελέσιμων λειτουργιών.

Όλες οι παραπάνω λειτουργίες μπορούν να τροποποιηθούν και να προσαρμοστούν στις προτιμήσεις των χρηστών μέσω του μενού ρυθμίσεων.

#### **2.3. Κατηγορίες και χαρακτηριστικά χρηστών**

Το λογισμικό αυτό ισχύει για κάθε χρήστη κάθε. Δεν υπάρχει περιορισμός σχετικά με το ποιος είναι σε θέση ή επιτρέπεται να χρησιμοποιήσει το PeaZip, καθώς το PeaZip είναι μια εφαρμογή που θα μπορούσε να χρησιμοποιηθεί από οποιονδήποτε που θα ήθελε να διαχειρίζεται αρχεία ενός συστήματος.

Οι PeaZip χρήστες μπορούν να χωριστούν σε δύο κύριες κατηγορίες: σε αυτούς που έχουν ήδη χρησιμοποιήσει εφαρμογές αρχειοθέτησης και συμπίεσης και σε όλους τους υπόλοιπους. Ακόμα κι αν οι λειτουργίες του PeaZip είναι σχετικά απλές και το γραφικό του περιβάλλον είναι ευχάριστο και φιλικό προς το χρήστη, οι χρήστες και των δύο κατηγοριών, θα πρέπει να διαβάσουν τα tutorials και τα έγγραφα βοήθειας που έχουν γραφτεί για την συγκεκριμένη εφαρμογή (είναι διαθέσιμα είτε σε χώρους που αναφέρονται στο επόμενο κεφάλαιο είτε μέσα από την εφαρμογή), έτσι ώστε να ενημερωθούν σχετικά με το πεδίο εφαρμογής και τις ανάγκες που καλύπτει, καθώς και να είναι σε θέση να χρησιμοποιήσουν πλήρως όλες τις λειτουργίες της εφαρμογής.

Μια άλλη διάκριση των PeaZip χρηστών σε κατηγορίες, θα μπορούσε να γίνει σύμφωνα με την εμπειρία και τη γνώση σχετικά με τη χρήση συστημάτων ηλεκτρονικών υπολογιστών. Σε αυτή την περίπτωση, ωστόσο, η διάκριση σε ένα διακριτό αριθμό κατηγοριών δεν είναι εύκολη. Ακόμα, σε γενικές γραμμές, θα μπορούσε να υποστηριχθεί ότι οι χρήστες με μεγαλύτερη εμπειρία και γνώση θα μπορούσαν να χρησιμοποιήσουν πιο εύκολα κάποια προηγμένη δυνατότητα που προσφέρεται από το PeaZip, όπως η εκτέλεση της λειτουργίας του στην γραμμή εντολών.

#### **2.4. Περιβάλλον Λειτουργίας**

Μέχρι τώρα το PeaZip είναι συμβατό με τα εξής λειτουργικά συστήματα: ReactOS/Wine, Windows 9x, Windows 2K/XP, Windows Vista/7/8 (32 and 64 bit systems).

Επιπλέον, ο κώδικας του PeaZip είναι διαθέσιμος και είναι συμβατός με σχεδόν οποιοδήποτε λειτουργικό σύστημα. Είναι προφανές, ότι το PeaZip τρέχει ανεξάρτητα από το λειτουργικό σύστημα του υπολογιστή.

Όσον αφορά το hardware, το PeaZip απαιτεί μια x-86 CPU, λόγω κάποιων θεμάτων απόδοσης που είναι γραμμένα σε ASM. Σε γενικές γραμμές, οι προϋποθέσεις της CPU και της μνήμης RAM για το PeaZip, συνδέονται με τον επιλεγμένο αλγόριθμο και το επίπεδο συμπίεσης, που κυμαίνονται από μερικά ΚΒ για απλούς αλγόριθμος (όπως για αποθήκευση αρχείων σε tar/gz/zip μορφή) σε παραπάνω GB για πιο σύνθετους αλγόριθμους και υψηλότερο επίπεδο συμπίεσης (όπως LZMA, PPMd καιPAQ). Περιττό να πούμε ότι η επιλογή του αλγορίθμου συμπίεσης είναι ο πιο σημαντικός παράγοντας που καθορίζει την ταχύτητα, ακόμη και αν συνήθως πιο προηγμένοι αλγόριθμοι είναι αυτοί που κλιμακώνονται καλύτερα σε πολλαπλών πυρήνων περιβάλλοντα.

Εν κατακλείδι, όσον αφορά το λογισμικό, ό,τι χρειάζεται περιλαμβάνοναι στα PeaZip packages (διατίθενται υπό τις κατάλληλες άδειες, ως λογισμικό ανοιχτού κώδικα) έτσι δεν χρειάζεται να εγκατασταθεί κάποιο ειδικό πακέτο για να δουλέψει το PeaZip (με πιθανή εξαίρεση ορισμένων βασικών gtk/gdk βιβλιοθηκών που απαιτούνται για να τρέξουν το PeaZip, το Gwrap και τα Pea εκτελέσιμα, τα οποία μπορεί να λείπουν από ορισμένους υπολογιστές, αλλά είναι γνωστά, αξιόπιστα και ευρέως διαθέσιμα).

#### **2.5. Σχεδιασμός και Υλοποίηση Περιορισμών**

Σε περίπτωση που κάποιος επιθυμεί να εργαστεί για την περαιτέρω ανάπτυξη του PeaZip σε οποιαδήποτε από τις ακόλουθες γλώσσες προγραμματισμού απαιτείται:

- Delphi/Kylix
- Object Pascal
- Pascal

Η άδεια χρήσης αυτού του λογισμικού είναι LGPL, κάτι που σημαίνει ότι το PeaZip είναι 100% πρόγραμμα ανοιχτού κώδικα και 100% δωρεάν και μπορεί να συνδεθεί με οποιοδήποτε άλλο λογισμικό, ανεξάρτητα από το αν είναι ελεύθερο ή ιδιόκτητο. Ο καθένας που έχει ή πρόκειται να αναπτύξει ή να χρησιμοποιήσει το PeaZip, θα πρέπει να συμφωνεί και να αποδέχεται πλήρως τους όρους αυτού του είδους της άδειας.

Επιπλέον, το PeaZip αναπτύσσεται κάτω από το περιβάλλον ανάπτυξης του Lazarus IDE (http://sourceforge.net/projects/lazarus/).

#### **2.6. Τεκμηρίωση Χρήστη**

Οι χρήστες μπορούν να βοηθηθούν σχετικά με την εγκατάσταση και τη χρήση του PeaZip στο έγγραφο Βοήθειας (PeaZip Help - Document revision: 17/11/2012) στην παρακάτω διεύθυνση:

http://peazip.sourceforge.net/peazip\_help.pdf

#### **2.7. Παραδοχές**

Δεν υπάρχουν.

## **3.Λειτουργίες**

Σε αυτό το κεφάλαιο, παρουσιάζονται οι λειτουργικές απαιτήσεις της εφαρμογής και οι δυνατότητες που παρέχει. Το PeaZip είναι μια εφαρμογή διαχείρισης αρχείων για ένα σύστημα υπολογιστή που επιτρέπει στους χρήστες τη συμπίεση/αποσυμπίεση, την πιστοποίηση ταυτότητας και την αρχειοθέτηση. Όλες οι λειτουργίες του PeaZip εξηγούνται στις παρακάτω ενότητες.

#### **3.1. Περιήγηση και πρόσβαση σε αρχεία**

#### **Περιγραφή:**

Οι PeaZip χρήστες μπορούν να περιηγηθούν και να αποκτήσουν πρόσβαση, με διάφορους τρόπους, σε κάθε περιοχή (π.χ. μονάδες αποθήκευσης, επιφάνεια εργασίας, έγγραφα χρηστών κλπ), του υπολογιστή όπου τρέχει το PeaZip, καθώς και σε αντικείμενα που περιλαμβάνονται (αρχεία).

#### **Βασική ροή/Ακολουθία εντολών:**

Στο αρχικό παράθυρο της εφαρμογής (το οποίο επίσης αναφέρεται και ως file file manager interface) υπάρχει ένα κουμπί "File". Πατώντας αυτό το κουμπί, ανοίγει ένα υπομενού με τις επιλογές που έχουν να κάνουν με την περιήγηση και την πρόσβαση σε περιοχές και αντικείμενα του υπολογιστή.

Πιο συγκεκριμένα:

Πατώντας "Filesystem", οι χρήστες μπορούν να αποκτήσουν πρόσβαση σε ένα αντικείμενο από μια λίστα αντικειμένων που οργανώνονται σύμφωνα με μια λειτουργική ιεράρχηση.

Με την επιλογή "Bookmarks", οι χρήστες μπορούν να αποκτήσουν πρόσβαση σε ένα αντικείμενο από τη λίστα των αντικειμένων που έχει αξιολογηθεί από αυτούς ως αγαπημένα.

Με την επιλογή "Recent", οι χρήστες μπορούν να αποκτήσουν πρόσβαση σε ένα αντικείμενο από μια λίστα αντικειμένων που έχουν πρόσφατα πλοηγηθεί σε PeaZip.

Τέλος, μέσω των επιλογών "Open path" και "Open archive", οι χρήστες μπορούν να έχουν άμεση πρόσβαση σε ένα μονοπάτι ενός αντικειμένου ή ενός αρχείου.

Επιπλέον, η περιήγηση και η πρόσβαση σε αντικείμενα του υπολογιστή παρέχεται από μια μπάρα πλοήγησης του file manager interface, με τα πλήκτρα πλοήγησης (back, forward, up) και το κουμπί ανανέωσης (refresh).

Με αυτό το χαρακτηριστικό, οι χρήστες έχουν τη δυνατότητα να αναζητήσουν και να αποκτήσουν πρόσβαση σε αντικείμενα που θα ήθελαν να διαχειριστούν

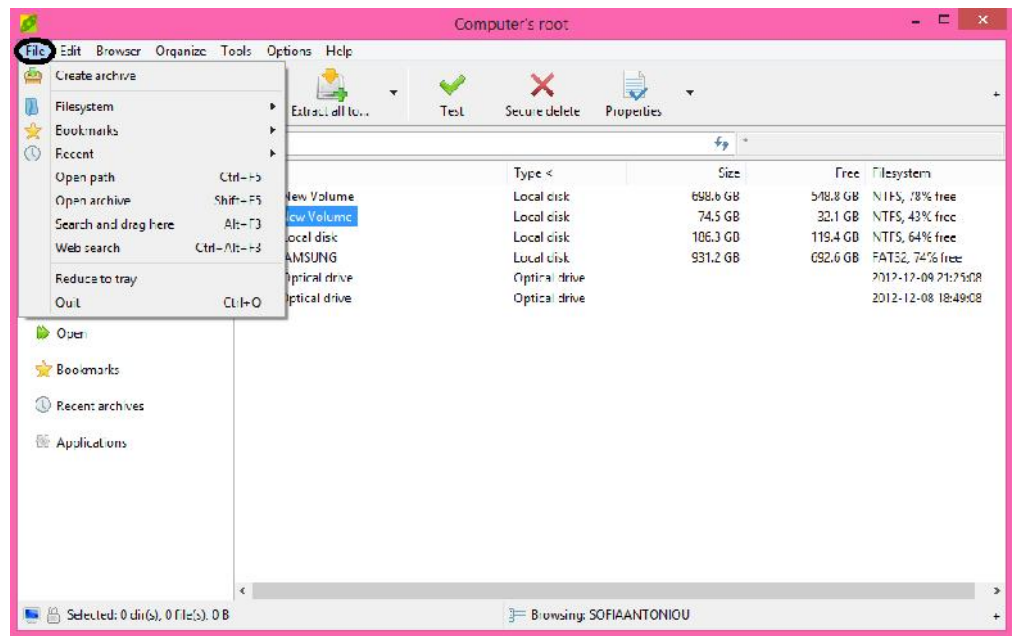

#### **Περιορισμοί:**

Για να διαχειριστεί αυτή τη λειτουργία το PeaZip δεν απαιτείται η εγκατάσταση καμιάς άλλης εφαρμογής. Η μόνη λειτουργική απαίτηση είναι η εξής: REQ-1: Λειτουργικό σύστημα στον υπολογιστή.

#### **3.2. Τρόποι επιλογής των αντικειμένων που εμφανίζονται**

#### **Περιγραφή:**

Οι χρήστες έχουν τη δυνατότητα να διαχειριστούν τον τρόπο παρουσίασης των επιλεγμένων αντικειμένων που εμφανίζονται στο file file manager interface.

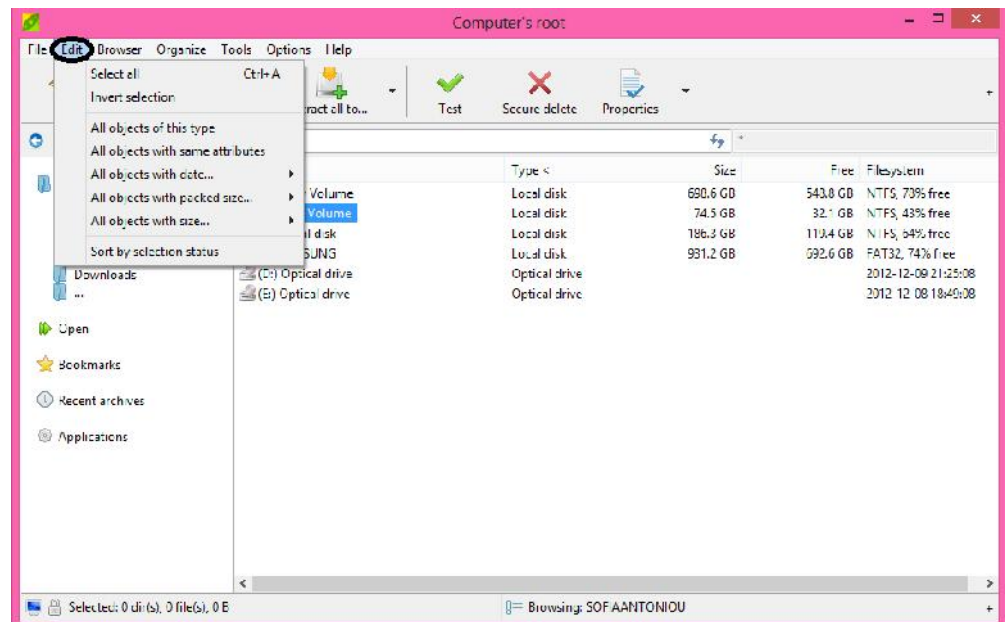

#### **Βασική ροή/Ακολουθία εντολών:**

Στο αρχικό παράθυρο της εφαρμογής (το οποίο επίσης αναφέρεται και ως file file manager interface) υπάρχει ένα κουμπί "Edit". Πατώντας αυτό το κουμπί, ανοίγει ένα υπομενού με τις επιλογές που έχουν να κάνουν με την αλλαγή των τρόπων επιλογής των αρχείων που εμφανίζονται στο file file manager interface.

Πιο συγκεκριμένα:

"Select all", επιλέγει όλα τα αντικείμενα που εμφανίζονται στο file file manager interface.

"Invert selection", επιτρέπει την ανεστραμμένη επιλογή των αντικειμένων (αυτό σημαίνει ότι όλα τα μη επιλεγμένα αντικείμενα πριν από την έναρξη της λειτουργίας επιλέγονται και όλα τα επιλεγμένα αντικείμενα πριν από την έναρξη της λειτουργίας απο-επιλέγονται).

"All objects…" σύνολο εντολών, επιτρέπουν την επιλογή από τα αντικείμενα που εμφανίζονται στο file manager interface, σύμφωνα με: τον τύπο, τα χαρακτηριστικά, το μέγεθος και την ημερομηνία.

Τέλος, "Sort by selection status", ταξινομεί όλα τα αντικείμενα στο file manager interface ανάλογα με το αν έχουν επιλεγεί ή όχι.

Με αυτό τον τρόπο οι χρήστες έχουν ευελιξία στον τρόπο επιλογής των αντικειμένων που εμφανίζονται στο file manager interface. Αυτό το χαρακτηριστικό είναι ιδιαίτερα χρήσιμο για την μαζική επιλογή και διαχείριση αντικειμένων, ειδικά όταν ο αριθμός των αντικειμένων που εμφανίζονται στο file manager interface είναι μεγάλο (η χειροκίνητη επιλογή αντικείμενο προς αντικείμενο θα μπορούσε να οδηγήσει σε σφάλματα).

#### **Περιορισμοί:**

Οι λειτουργικές απαιτήσεις αυτής της λειτουργίας είναι ίδιες με αυτές της λειτουργίας 3.1.

#### **3.3. Πρόσβαση σε κύρια interface της εφαρμογής και τροποποίηση παρουσίασης αντικειμένων στο file manager interface**

#### **Περιγραφή:**

Οι χρήστες μπορούν να έχουν άμεση πρόσβαση σε άλλα κύρια interface της εφαρμογής (δημιουργία διασύνδεσης αρχείων και περιβάλλοντων αποσυμπίεσης, χαρακτηριστικά που περιγράφονται στα επόμενα κεφάλαια), καθώς και να τροποποιούν τον τρόπο παρουσίασης των αντικειμένων στο file manager interface.

#### **Βασική ροή/Ακολουθία εντολών:**

Στο αρχικό παράθυρο της εφαρμογής (file manager interface), υπάρχει ένα κουμπί "Browser". Πατώντας το συγκεκριμένο κουμπί, ανοίγει ένα υπομενού με τις επιλογές που έχουν να κάνουν με τη μεταφορά σε κύριες διεπαφές του PeaZip.

#### Πιο συγκεκριμένα:

"Go to archiving layout", οδηγεί κατευθείαν στη δημιουργία διασύνδεσης αρχείων.

"Go to extraction layout", οδηγεί κατευθείαν στο interface εξαγωγής.

(Σημείωση: οι δύο προηγούμενες λειτουργίες περιγράφονται λεπτομερώς σε επόμενα κεφάλαια, λαμβάνοντας υπόψη ότι η ακολουθία των ενεργειών που περιγράφηκε δεν είναι ο μόνος τρόπος προσέγγιση των εν λόγω δύο interface).

"Search", ο χρήστης μπορεί να κάνει αναζήτηση σε ένα συγκεκριμένο αρχείο.

"Up", λειτουργεί και ως "back".

"Computer's root", όπου και να βρίσκετε ο χρήστης τον στέλνει απευθείας πίσω στο My Computer.

"Desktop", ο χρήστης μπορεί αμέσως να βρεθεί στα αρχεία της επιφάνειας εργασίας.

"Toggle browse/flat view", εμφανίζει όλα μαζί τα αντικείμενα που περιέχονται στο παρόν μονοπάτι ή αρχείο.

Τέλος, "Refresh", ανανέωση του περιεχομένου που προς το παρόν εμφανίζεται.

Αυτό το ιδιαίτερο χαρακτηριστικό επιτρέπει στους χρήστες να αποκτήσουν άμεση πρόσβαση σε άλλες κύριες διεπαφές του PeaZip εκτός από το file manager interface. Επιπλέον, προσφέρει μια επισκόπηση των αντικειμένων που εμφανίζονται στο file manager interface, η οποία βοηθά τους χρήστες για να τα χειριστούν καλύτερα.

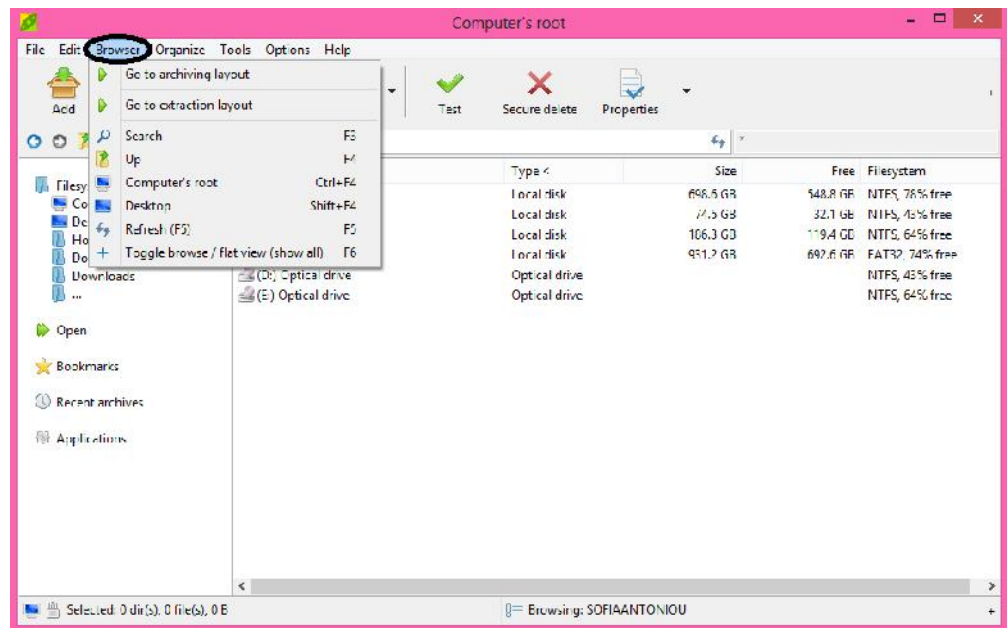

#### **Περιορισμοί:**

Οι λειτουργικές απαιτήσεις αυτής της λειτουργίας είναι ίδιες με αυτές της λειτουργίας 3.1.

#### **3.4. Οργάνωση Μενού και Λειτουργιών**

#### **Περιγραφή:**

Οι χρήστες μπορούν να τροποποιούν το τι θα εμφανίζεται και τι όχι στο βασικό interface της εφαρμογής, στο μενού εντολών, καθώς και να κάνουν εύκολα μικρές λειτουργίες όπως ταξινόμηση και αναζήτηση.

#### **Βασική ροή/Ακολουθία εντολών:**

Στο αρχικό παράθυρο της εφαρμογής (file manager interface), υπάρχει ένα κουμπί "Organize". Πατώντας το συγκεκριμένο κουμπί, ανοίγει ένα υπομενού με τις επιλογές που έχουν να κάνουν με την εμφάνιση του μενού εντολών και μικρές λειτουργίες.

Πιο συγκεκριμένα:

"Dock", ο χρήστης μπορεί να επιλέξει μέσα από πληθώρα επιλογών το πως και που θα εμφανίζεται το παράθυρο της εφαρμογής.

"Show menu bar", αποεπιλέγοντας τη λειτουργία αυτή εξαφανίζεται το μενού εντολών.

"Tool bar", ο χρήστης μπορεί να αλλάξει το μέγεθος του μενού εργαλείων, αλλά και να επιλέξει αν θα εμφανίζεται το archive manager ή το file manager.

"Address bar", αποεπιλέγοντας τη λειτουργία αυτή εξαφανίζεται η μπάρα διευθύνσεων.

"Swap Tool Bar/Address bar", εναλλάσσεται το μενού εργαλείων με την μπάρα διευθύνσεων και αντίστροφα.

"Navigation bar", ο χρήστης μπορεί να επιλέξει τον τρόπο με τον οποίοπ θα εμφανίζονται τα αρχεία δεξιά της εφαρμογής. (βλέπε επόμενη εικόνα).

"Browser", ο χρήστης μπορεί να επιλέξει τί λεπτομέρειες και πώς θα εμφανίζονται για κάθε αντικείμενο.

"Size", ο χρήστης καθορίζει το μέγεθος που επιθυμεί να εμφανίζονται οι λεπτομέρειες των αντικειμένων.

"Sort by", ο χρήστης ταξινομεί τα αντικείμενα ως προς ότι θέλει.

"Status bar", ο χρήστης επιλέγει τι θα εμφανίζεται στο κάτω μενού κατάστασης.

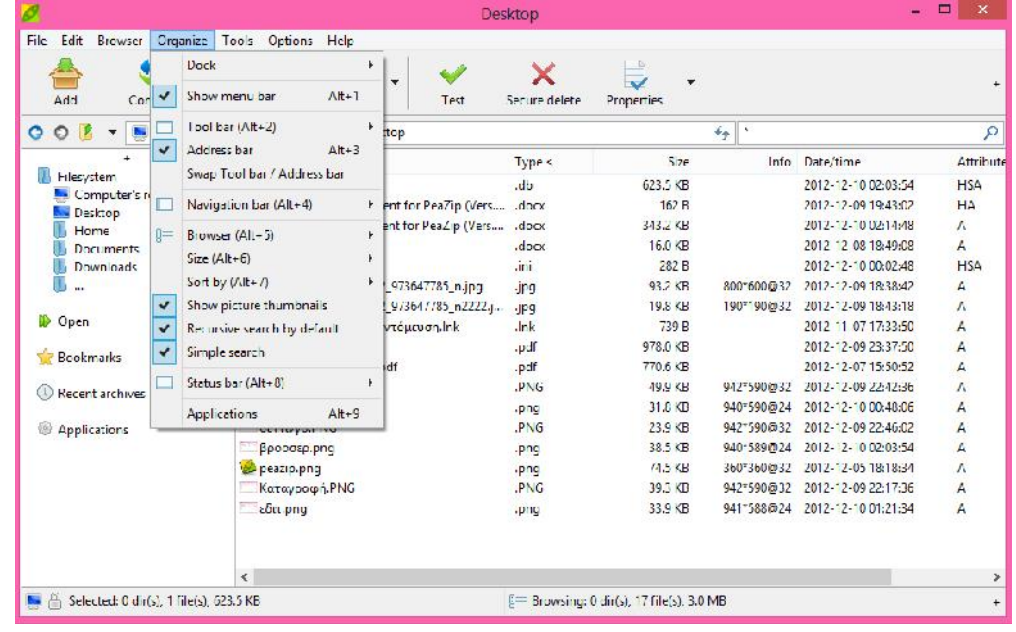

#### **Περιορισμοί:**

Οι λειτουργικές απαιτήσεις αυτής της λειτουργίας είναι ίδιες με αυτές της λειτουργίας 3.1.

#### **3.5. Βοηθητικά Προγράμματα Διαχείρισης Υπολογιστή**

#### **Περιγραφή:**

Οι χρήστες μπορούν να χρησιμοποιήσουν, μέσω του PeaZip, εργαλεία διαχείρισης συστήματος πολλαπλών υπολογιστών (τόσο για τις αποθηκευτικές μονάδες όσο και για το ίδιο το σύστημα).

#### **Βασική ροή/Ακολουθία εντολών:**

Στο αρχικό παράθυρο της εφαρμογής (file manager interface), υπάρχει ένα κουμπί "Tools". Πατώντας το συγκεκριμένο κουμπί, ανοίγει ένα υπομενού με τις επιλογές που έχουν να κάνουν, μεταξύ άλλων, με την πρόσβαση σε εργαλεία και βοηθητικά προγράμματα για τον υπολογιστή και τη διαχείριση του συστήματος.

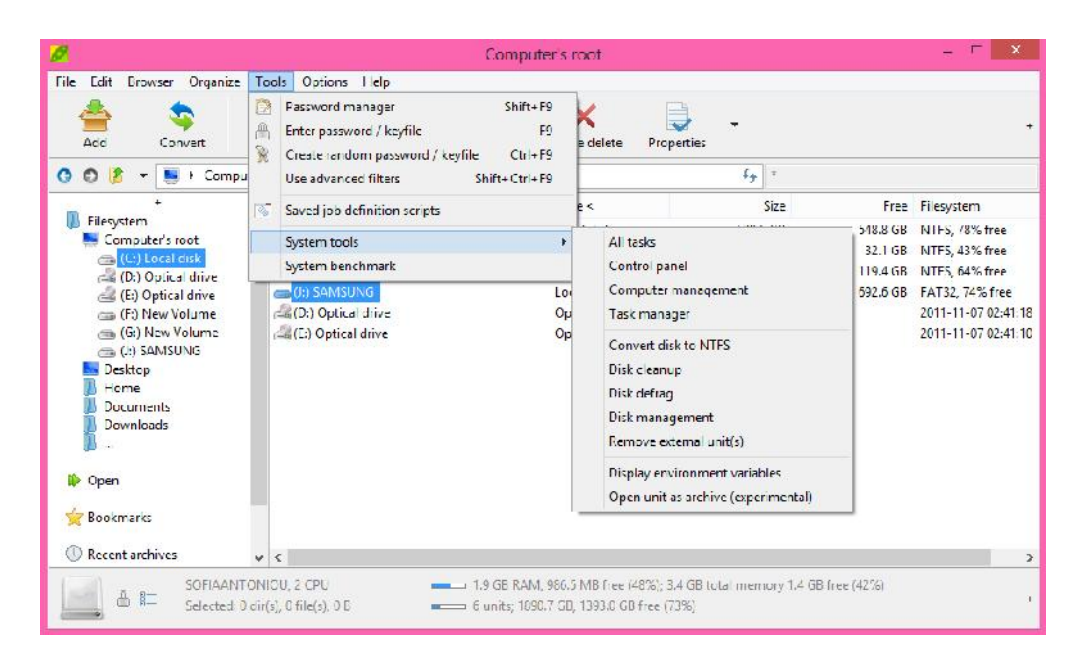

Πιο συγκεκριμένα:

"System tools", παρέχει βοηθητικά εργαλεία για τον δίσκο του συστήματος (clean, defrag, manage, remove), και εργαλεία διαχείρισης του συστήματος (control panel, computer management, task manager) και εμφανίζει μεταβλητές περιβάλλοντος (τόσο για τα Linux όσο και για τα Windows).

"System benchmark", βαθμολογεί το σύστημα υποδοχής κατά MIPS (Millions of integer Instructions Per Second) και κατά Core 2 Duo ισοδύναμης ταχύτητας σε MHz.

Μέσω αυτής της δυνατότητας, οι χρήστες μπορούν να έχουν γρήγορη και εύκολη πρόσβαση στα βασικά εργαλεία και βοηθητικά προγράμματα διαχείρισης του συστήματος του υπολογιστή, μέσω της εφαρμογής PeaZip. Με τον τρόπο αυτό, οι χρήστες μπορούν να ρυθμίσουν κάθε λεπτή διαδικασία που λαμβάνει χώρα στον υπολογιστή.

#### **Περιορισμοί:**

Οι λειτουργικές απαιτήσεις αυτής της λειτουργίας είναι ίδιες με αυτές της λειτουργίας 3.1.

#### **3.6. Βοηθητικά προγράμματα Διαχείρισης Αρχείων**

#### **Περιγραφή:**

Οι χρήστες μπορούν να έχουν πρόσβαση σε μια ομάδα από εργαλεία διαχείρισης αρχείων, που δεν σχετίζονται αυστηρά με την αρχειοθέτηση. Οι χρήστες μπορούν να επιλέξουν από μια σειρά από τρόπους, όπως: ασφαλής διαγραφή αρχείου, byte προς byte σύγκριση δύο αρχείων, έλεγχος αρχείου, file split/join, file information display και δεκαεξαδική παρουσίαση περιεχομένου ενός αρχείου.

#### **Βασική ροή/Ακολουθία εντολών:**

Το PeaZip προσφέρει πρόσβαση σε μια σειρά από εργαλεία διαχείρισης αρχείων από το αρχικό παράθυρο της εφαρμοφής (file manager interface), καθώς και από το παράθυρο Create Archive και το παράθυρο αποσυμπίεσης (extraction interface).

Πιο συγκεκριμένα, οι λειτουργίες των εργαλείων που αναφέρονται παραπάνω:

- Secure file deletion, ασφαλής αφαίρεση αρχείων και φακέλων από το δίσκο, αποφεύγοντας πιθανή ανάκτηση δεδομένων. Αυτό υλοποιείται από πολλαπλές διαδοχικές διελεύσεις της διαδικασίας διαγραφής πάνω από την περιοχή αποθήκευσης των επιλεγεί για διαγραφή αρχείων.

-Byte to byte file comparison, εντοπίζει ακριβώς ποια είναι τα διαφορετικά bytes και δεν υπόκειται σε συγκρούσεις σε καμία περίπτωση, ακόμη και αν οι συνθήκες είναι ιδιαίτερα δύσκολες.

- Check files, είναι χρήσιμο για την εύρεση διπλών αρχείων και φακέλων για έλεγχο από φθορά, όταν ένα πρωτότυπο checksum ή hash value είναι γνωστό.

-Split file and merge split back to original, διάσπαση και συγχώνευση πίσω στο αρχικό.

-Information display for selected by users files, παρουσιάζονται ο αριθμός των αρχείων, η ημερομηνία/ώρα μεγαλύτερων και νεότερων αντικειμένων, η συνολική κατάληψη του χώρου, καθώς και τα μεγαλύτερα και μικρότερα μεγέθη αντικειμένων.

- Hexadecimal preview, επιτρέπει την προβολή του περιεχομένου ενός αρχείου ως δεκαεξαδικές τιμές.

Μέσα από αυτό το σύνολο των χαρακτηριστικών, οι χρήστες έχουν τη δυνατότητα να χειριστούν τα αρχεία ευκολότερα και πιο επαρκώς.

#### **Περιορισμοί:**

Οι λειτουργικές απαιτήσεις αυτής της λειτουργίας είναι ίδιες με αυτές της λειτουργίας 3.1.

#### **3.7. Αποσυμπίεση Αρχείου**

#### **Περιγραφή:**

Οι χρήστες μπορούν να χρησιμοποιήσουν το PeaZip για την αποσυμπίεση περιεχομένων ενός επιλεγμένου (από αυτούς) συμπιεσμένου αρχείου και εξαγωγή τους σε ένα φάκελο. Το όνομα και ο φάκελος στον οποίο θα αποθηκευτούν στο σύστημα του υπολογιστή, είναι στην κρίση των χρηστών. Το αρχείο, του οποίου τα περιεχόμενα εξάγονται, ούτε καταστρέφεται, ούτε διαγράφεται και δεν αφήνεται κενό. Αντίθετα, διατηρεί το περιεχόμενο και το όνομά του και παραμένει αποθηκευμένο στον ίδιο τόπο που είχε αρχικά αποθηκευτεί.

Για τη διαδικασία της αποσυμπίεσης είναι απαραίτητο η μορφή των επιλεγμένων αρχείων να υποστηρίζεται από το PeaZip. Σε περίπτωση που η επιλογή είναι κρυπτογραφημένο αρχείο, ο χρήστης πρέπει να γνωρίζει και να εισάγει τον κωδικό πρόσβασης και (εάν υπάρχει) το keyfile προκειμένου να έχει πρόσβαση στο περιεχόμενο των αρχείων (για περιήγηση ή εξαγωγή τους).

Read-only (περιήγησης και εξαγωγής) μορφές που υποστηρίζονται από το PeaZip:

7z, 7z-sfx, ARC/WRC, BZ2/TBZ2, custom, GZ/TGZ, PAQ/LPAQ, PEA, QUAD/BALZ, split, TAR, UPX, ZIP, ACE, ARJ, CAB, CHM, COMPOUND(MSI, DOC, XLS, PPT), CPIO, ISO, Java(JAR, EAR, WAR), Linux(DEB, PET/PUP, RPM, SLP), LHA/LZH, LZMA, Mac(DMG/HFS), NSIS, Open Office files, PAK/PK3/PK4, RAR,SMZIP, U3P, UDF, VHD, WIM, XAR, XPI, XZ, Z/TZ

#### **Βασική ροή/Ακολουθία εντολών:**

Η λειτουργία αποσυμπίεσης/εξαγωγής τίθεται εκτός και ορίζεται στο παράθυρο εξαγωγής (το οποίο, επίσης, θα πρέπει να αναφέρεται ως extraction interface). Οι χρήστες μπορούν να αποκτήσουν πρόσβαση σε αυτό το παραθύρου με έναν από τους ακόλουθους τρόπους:

1) Με την επιλογή ενός ή περισσότερων αρχείων που έχουν την κατάλληλη μορφή για την αποσυμπίεση και την εξαγωγή του περιεχομένου τους από το περιβάλλον διαχείρισης αρχείων και στη συνέχεια, πατώντας το κουμπί "Extract" από τη γραμμή εργαλείων. Αυτή είναι η εικόνα του κουμπιού:

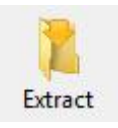

- 2) Πατώντας το κουμπί "Browser" και στη συνέχεια την επιλογή "Go to extraction layout" από το υπομενού που εμφανίζεται.
- 3) Με την επιλογή ενός ή περισσότερων αρχείων που έχουν την κατάλληλη μορφή για την αποσυμπίεση και την εξαγωγή του περιεχομένου τους από το περιβάλλον διαχείρισης αρχείων, δεξί κλικ και στη συνέχεια επιλέγοντας "Extract" ή "Extract (in new folder)".

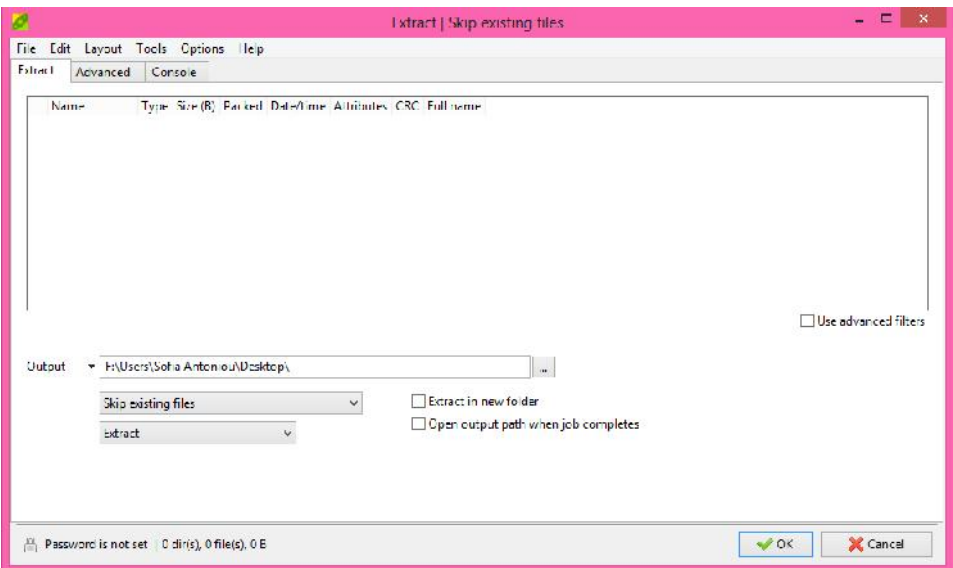

4) Με την επιλογή ενός ή περισσότερων αρχείων που έχουν την κατάλληλη μορφή για την αποσυμπίεση και εξαγωγή του περιεχομένου τους από κάποια περιοχή του υπολογιστή (εκτός από το γραφικό περιβάλλον της εφαρμογής), δεξί κλικ και στη συνέχεια επιλέγοντας "Extraxt", "Extraxt here" ή "Extract here (in new folder)" από το μενού "Send to".

Στο παράθυρο εξαγωγής, οι χρήστες έχουν τη δυνατότητα επιλογής του χώρου στον οποίο θα αποθηκευτεί το περιεχόμενου του συμπιεσμένου αρχείου, του ονόματους του αρχείου, του καθορισμού του τι πρέπει να συμβεί στην περίπτωση ύπαρξης ενός αρχείου ομώνυμου ή αρχείου στον επιλεγμένο χώρο αποθήκευσης και της εισαγωγής κωδικού πρόσβασης και (αν χρειαστεί) keyfile, σε περίπτωση που το αρχείο είναι κρυπτογραφημένο (κλειδωμένο).

Αυτό το χαρακτηριστικό είναι ένα από τα πιο σημαντικά για τους χρήστες, επειδή όχι μόνο προσφέρει πρόσβαση στα περιεχόμενα ενός συμπιεσμένου, σε μία από τις μορφές που υποστηρίζονται από το PeaZip, αρχείου, αλλά και επειδή επιτρέπει την εξαγωγή αυτών των περιεχομένων σε μη συμπιεσμένη μορφή, σε περίπτωση που χρειαστεί να χρησιμοποιηθούν σύμφωνα με τις επιθυμίες των χρηστών.

#### **Περιορισμοί:**

Οι λειτουργικές απαιτήσεις αυτής της λειτουργίας είναι ίδιες με αυτές της λειτουργίας 3.1.

#### **3.8. Δημιουργία και Ενημέρωση Αρχείου**

#### **Περιγραφή:**

Οι χρήστες έχουν τη δυνατότητα να συμπιέσουν ένα ή περισσότερα αρχεία σε ένα ή περισσότερα συμπιεσμένα αρχεία (μεγέθους μικρότερο ή ίσο με το αρχικό) σε μια από τις προσφερόμενος από το PeaZip μορφές για συμπίεση. Επιπλέον, οι χρήστες έχουν τη δυνατότητα να ενημερώσουν ένα αρχείο (με την προσθήκη επιπλέον αντικειμένων αρχείων, σε ένα ήδη υπάρχον αρχείο), καθώς και να επιλέξουν τα αντικείμενα που πρόκειται να περιληφθούν στο αρχείο.

Το όνομα και ο αποθηκευτικός χώρος (στον υπολογιστή) για τα αρχεία που δημιουργήθηκαν ορίζονται από τους χρήστες. Σε περιπτώσεις ενημέρωσης (προσθήκη αντικειμένων) το όνομα του συμπιεσμένου αρχείου το οποίο ενημερώθηκε και ο αποθηκευτικός χώρος του παραμένουν ίδια όπως πριν την ενημέρωση. Τα αντικείμενα που περιέχονται από πριν στο αρχείο που δημιουργήθηκε δεν καταστρέφονται, δεν διαγράφονται και το αρχείο δεν μείνει κενό. Αντιθέτως, διατηρεί το περιεχόμενο και το όνομά του και παραμένει αποθηκευμένο στον ίδιο χώρο του υπολογιστή όπου ήταν αποθηκευμένο αρχικά. Επιπλέον, η κρυπτογράφηση ("lock") μπορεί να χρησιμοποιηθεί για τα αρχεία που δημηιουργήθηκαν με τον καθορισμό κωδικού πρόσβασης και (προαιρετικά) keyfile. Συμπίεση μόνο για read only υποστηριζόμενες μορφές του PeaZip δεν είναι δυνατή.

Fully-supported μορφές που υποστηρίζονται από το PeaZip για αρχειοθέτηση και συμπίεση:

7z, 7z-sfx, ARC/WRC, BZ2/TBZ2, custom, GZ/TGZ, PAQ/LPAQ, PEA, QUAD/Balz, split, TAR, UPX, ZIP

#### **Βασική ροή/Ακολουθία εντολών:**

Η λειτουργία δημιουργίας και ενημέρωσης αρχείων ορίζεται στο παράθυρο Create archive (το οποίο, επίσης, αναφέρεται και ως Create archive Interface). Οι χρήστες μπορούν να χρησιμοποιήσουν αυτό το χαρακτηριστικό με έναν από τους ακόλουθους τρόπους:

- 1) Πατώντας το κουμπί "File" στο file manager interface και στη συνέχεια επιλέγοντας "Create archive" από το υπομενού που εμφανίζεται.
- 2) Πατώντας το κουμπί "Browser" στο file manager interface και στη συνέχεια επιλέγοντας "Go to archiving layout" από το υπομενού που εμφανίζεται.
- 3) Με την επιλογή ενός ή περισσότερων αντικειμένων από το file manager interface και στη συνέχεια, πατώντας "Add" από τη γραμμή εργαλείων. Αυτό είναι το εικονίδιο του κουμπιού.

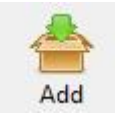

- 4) Με την επιλογή ενός ή περισσότερων αντικειμένων από το file manager interface και στη συνέχεια δεξί κλικ επιλέγοντας "Add" από το υπομενού.
- 5) Με την επιλογή ενός ή περισσοτέρων αντικειμένων από κάποιο μέρος του υπολογιστή (εκτός από το γραφικό περιβάλλον της εφαρμογής), δεξί κλικ επιλέγοντας "Add to separate archives" από το μενού του "Send to".

Στο Create archive interface, οι χρήστες έχουν τη δυνατότητα να επιλέξουν τη μορφή συμπίεσης (από μια λίστα υποστηριζόμενων μορφών του PeaZip για αρχειοθέτηση και συμπίεση) για το αρχείο που δημιουργήθηκε, επιλέγοντας τον αποθηκευτικό χώρο (στον υπολογιστή), όπου το αρχείο πρόκειται να σωθεί και το όνομα του αρχείου (καθορίζεται επίσης τι πρέπει να συμβεί σε περίπτωση ύπαρξης ομώνυμου αρχείου ή σε περίπτωση όπου ήδη ένα αρχείο είναι αποθηκευμένο στον επιλεγμένο χώρο αποθήκευσης). Επιπλέον, τα περιεχόμενα των επιλεγμένων αντικειμένων μπορούν να χωριστούν και να συμπιεστούν σε περισσότερα από ένα αρχεία. Επιπλέον, μπορεί να

επισυναπτεί στο όνομα του αρχείου που δημιουργήθηκε ένα timestamp για αναφέρουμε για σκοπούς αρχειοθέτησης και δημιουργίας αντιγράφων ασφαλείας. Τέλος, η κρυπτογράφηση ("lock") του αρχείου που δημιουργείται είναι διαθέσιμα, με τον καθορισμό κωδικού πρόσβασης και (προαιρετικά) ενός keyfile.

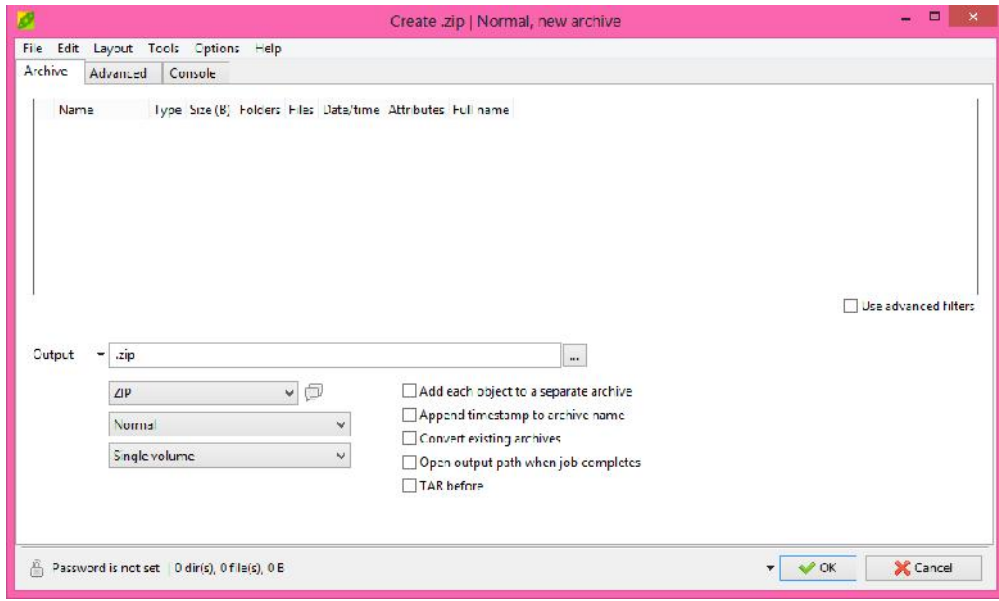

Η δημιουργία και ενημέρωση αρχείων είναι ένα βασικό χαρακτηριστικό PeaZip, δεδομένου ότι επιτρέπει στους χρήστες να εξοικονομήσουν χώρο αποθήκευσης, προσφέροντας μορφές υψηλής συμπίεσης, καθώς και ότι μπορούν να συμπεριλάβουν το περιεχόμενο πολλών αντικειμένων (το οποίο μπορεί να εξαχθεί στην αρχική, μη-συμπιεσμένη μορφή) σε ένα ενιαίο συμπιεσμένο αρχείο. Αυτό καθιστά δυνατό τον χειρισμό και τη διαχείριση πολλών αντικειμένων. Έτσι είναι προφανές το διπλό πλεονέκτημα που προσφέρει αυτό το χαρακτηριστικό.

Η πρόσθετη δυνατότητα του διαχωρισμού συμπιεσμένων αρχείων, επιτρέπει την προσαρμογή του μεγέθους του αρχείου που δημιουργείται, ενώ η δυνατότητα επανένταξής τους φέρνει τα δεδομένα στην αρχική τους κατάσταση έτσι ώστε να είναι δυνατή η αποσιμπίεση και εξαγωγή των δεδομένων. Με τον τρόπο αυτό, οι χρήστες είναι σε θέση να διαχειρίζονται ευέλικτα τα αρχεία και να προσαρμόζουν τις λειτουργίες που προσφέρονται από το PeaZip σύμφωνα με τις ανάγκες τους.

#### **Περιορισμοί:**

Οι λειτουργικές απαιτήσεις αυτής της λειτουργίας είναι ίδιες με αυτές της λειτουργίας 3.1.

#### **3.9. Drag and Drop μεταξύ συστήματος και εφαρμογής**

#### **Περιγραφή:**

Οι χρήστες με την λειτουργία του drag and drop μπορούν να μεταφέρουν αντικείμενα (αρχεία) από οποιοδήποτε μέρος του υπολογιστή και να τα εισάγουν στην εφαρμογή απευθείας, αλλά και το αντίθετο. Τα interface της εφαρμογής που υποστηρίζουν την drag and drop λειτουργία είναι το file manager interface, το create archive interface και το extraction interface.

#### **Βασική ροή/Ακολουθία εντολών:**

Το PeaZip υποστηρίζει τη λειτουργία drag and drop για μεταφορά αντικειμένων μεταξύ του συστήματος του υπολογιστή και της εφαρμογής. Τα interface της εφαρμογής που υποστηρίζουν την drag and drop λειτουργία είναι το file manager interface, το create archive interface και το extraction interface.

Πιο συγκεκριμένα:

o Όταν τα αρχεία και οι φακέλοι μεταφέρονται και τοποθετούνται στο file manager μέσω της λειτουργίας drag and drop, είναι σαν να επιλέγονται και προσθέτονται με το κουμπί "Add" όπως περιγράφεται σε προηγούμενο κεφάλαιο. Κατά τον ίδιο τρόπο, αντικείμενα που μεταφέρονται και τοποθετούνται στο file manager interface καθώς ο χρήστης περιηγείται σε αρχεία, προσθέτονται στο τρέχον αρχείο εάν η μορφή του αρχείου επιτρέπει τροποποιήσεις (π.χ. προσθήκη αντικειμένων σε μια μορφή read-only που δεν υποστηρίζεται).

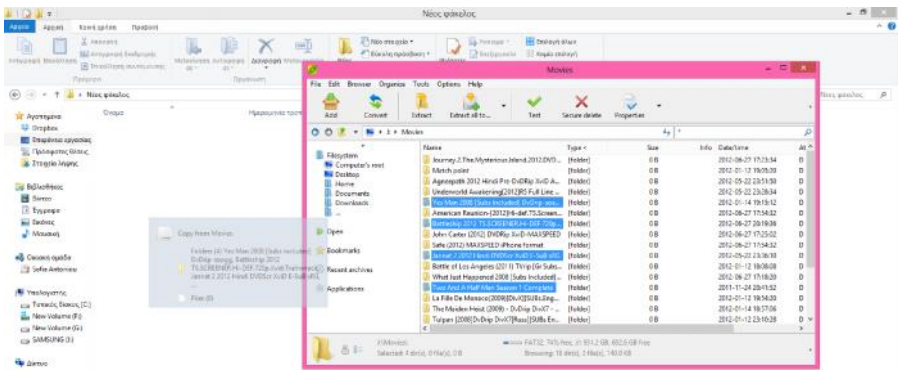

o Η μεταφορά και αρχειοθέτηση ενός αρχείου από το PeaZip στο σύστημα, σημαίνει ότι αυτό αποσυμπιέζεται και εξάγεται στην τοποθεσία που έγινε drop. Αν τα dragged αντικείμενα περιέχονται σε ένα συμπιεσμένο αρχείο τότε αποσυμπιέζονται

αυτόματα πριν να εξαχθούν στην τοποθεσία όπου έγιναν drop. Αν τα dragged αντικείμενα δεν περιέχονται σε συμπιεσμένο αρχείο τότε απλά γίνεται αντιγραφή αυτών στην τοποθεσία όπου έγιναν drop.

Αυτό το χαρακτηριστικό επιτρέπει στους χρήστες να χρησιμοποιούν γρήγορα και άμεσα τις βασικές λειτουργίες του PeaZip, καθιστώντας το PeaZip ακόμα πιο εύχρηστο.

#### **Περιορισμοί:**

Για να διαχειριστεί αυτή τη λειτουργία το PeaZip δεν απαιτείται η εγκατάσταση καμιάς άλλης εφαρμογής. Οι μόνες λειτουργικές απαιτήσεις είναι η εξής:

REQ-1: Λειτουργικό σύστημα στον υπολογιστή, για drag and drop αντικειμένων από το σύστημα στην εφαρμογή.

REQ-2: Λειτουργικό σύστημα MS Windows (οποιαδήποτε έκδοση), για drag and drop αντικειμένων από το σύστημα στην εφαρμογή. Άλλα λειτουργικά συστήματα στα οποία το PeaZip είναι συμβατό δεν υποστηρίζουν αυτή τη λειτουργία.

#### **3.10. Πιστοποίηση με κωδικό και keyfile**

#### **Περιγραφή:**

Το PeaZip επιτρέπει στους χρήστες να κλειδώσουν ("lock") αρχεία κατά τη δημιουργία ή την ενημέρωση τους, χρησιμοποιώντας κωδικό πρόσβασης που απαιτείται από το PeaZip (ή άλλες εφαρμογές της ίδιας χρήσης) και πρέπει να εισαχθεί, σε περίπτωση που κάποιος χρήστης επιθυμεί να αποκτήσει πρόσβαση σε ένα κλειδωμένο ("locked") αρχείο, προκειμένου να το διαχειριστεί (π.χ. να περιηγηθεί, να ενημερώσει, να εξάγει το περιεχόμενό του). Για λόγους υψηλής ασφαλείας, το PeaZip προσφέρει στους χρήστες τη δυνατότητα να χρησιμοποιούν keyfile για την προστασία αρχείων, παράλληλα με τον κωδικό πρόσβασης. Τέλος, το PeaZip μπορεί να δημιουργήσει έναν τυχαίο κωδικό πρόσβασης και ένα τυχαίο keyfile. Προφανώς, εκτός από το κλείδωμα, το PeaZip υποστηρίζει το ξεκλείδωμα ("unlock") των κλειδωμένων αρχείων.

#### **Βασική ροή/Ακολουθία εντολών:**

Σε περίπτωση που κάποιος χρήστης επιθυμεί να "κλειδώσει" ένα αρχείο (κατά τη δημιουργία ή την ενημέρωσή του) με καθορισμό κωδικού και (προαιρετικά) keyfile σε αυτό, μπορεί να το πετύχει με έναν από τους ακόλουθους τρόπους:

- o Πατώντας, κατά τη διαδικασία δημιουργίας ενός αρχείου, το εικονίδιο με την κλειδαριά και εισάγοντας τον κωδικό πρόσβασης και προαιρετικά ένα keyfile.
- o Επιλέγοντας το αρχείο που πρέπει να «κλειδωθεί» από το file manager interface και πατώντας από το υπομενού του "Tools" το "Enter password/keyfile". Ακολούθως, ο κωδικός και το keyfile μπορούν να εισαχθούν στο παράθυρο που θα εμφανιστεί.

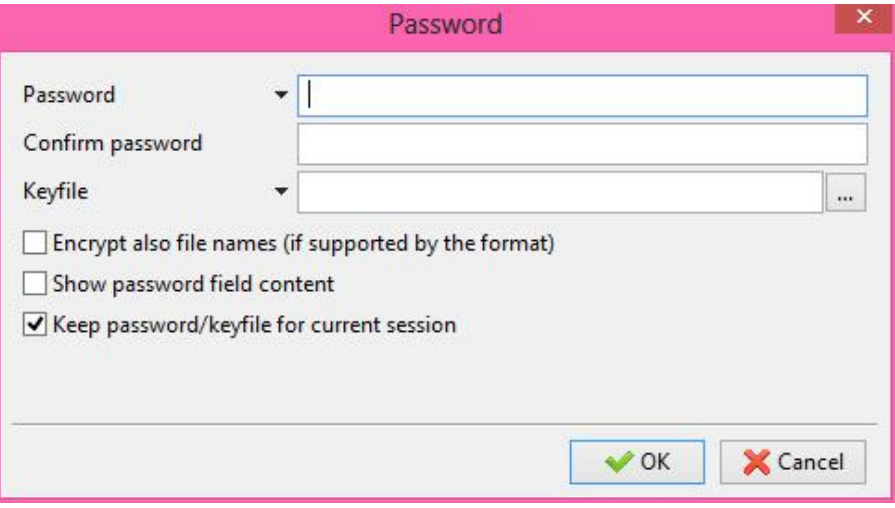

o Στις περιπτώσεις που ο χρήστης επιθυμεί να χρησιμοποιήσει κωδικό ή/και keyfile που η εφαρμογή έχει ήδη δημιουργήσει, τότε επιλέγει το αρχείο που επιθυμεί να κλειδώσει από το file manager interface και από το υπομενού του "Tools" το "Create keyfile". Το μόνο που μένει είναι να οριστεί ο κωδικός και το keyfile στο δημιουργηθέν/ενημερωμένο αρχείο με έναν από τους πιο πάνω τρόπους.

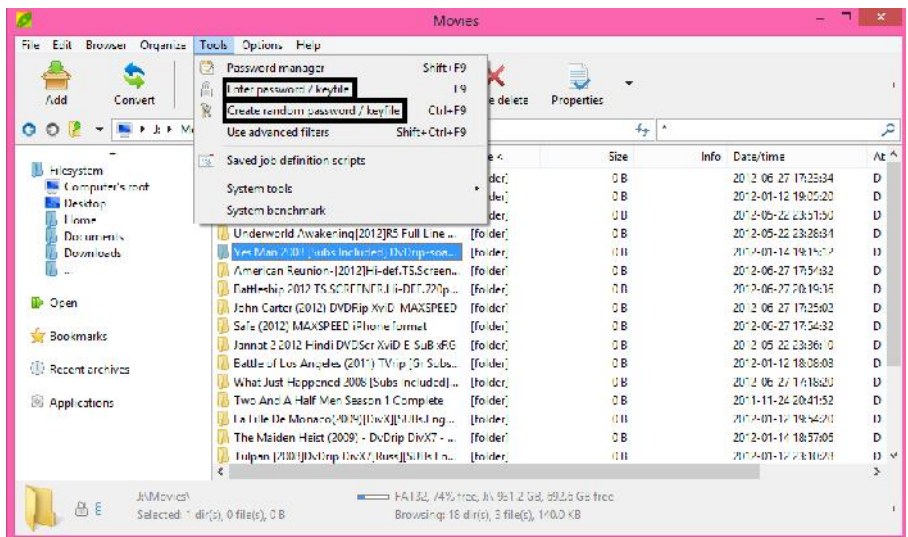

Αυτό το χαρακτηριστικό είναι πολύ σημαντικό για την ασφάλεια των αρχείων και των δεδομένων που περιέχουν. Επιτρέπει στους χρήστες να διασφαλίζουν την προστασία των δεδεομένων τους έτσι ώστε κανένας μη εξουσιοδοτημένος χρήστης να μην έχει πρόσβαση σε αυτά.

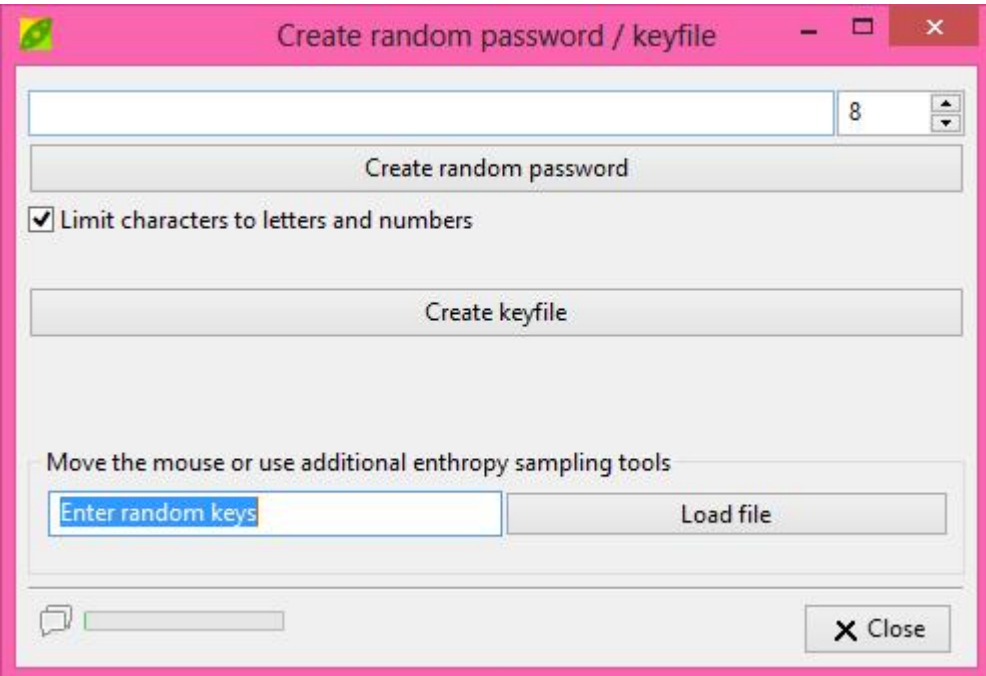

#### **Περιορισμοί:**

Οι λειτουργικές απαιτήσεις αυτής της λειτουργίας είναι ίδιες με αυτές της λειτουργίας 3.1.

#### **3.11. Γραφική απεικόνιση εκτελούμενων λειτουργιών**

#### **Περιγραφή:**

Το PeaZip προσφέρει γραφική απεικόνιση της προόδου κάθε λειτουργίας που εκτελείται μέσω του PeaLauncher. Στο παράθυρο του PeaLauncher, δίνονται πληροφορίες σχετικά με την πρόοδο της εκτελούμενης λειτουργίας για κάθε χρονική στιγμή, καθώς και πληροφορίες σχετικά με τα συνολικά αποτελέσματά της (μετά το τέλος της).

#### **Βασική ροή/Ακολουθία εντολών:**

Το PeaZip επιτρέπει στους χρήστες να παρακολουθούν ανά πάσα στιγμή την πρόοδο και την κατάσταση κάποιας λειτουργίας που εκτελείται, καθώς και πληροφορίες σχετικά με τα αποτελέσματα των λειτουργιών αυτών, πληροφορίες σχετικά με το περιεχόμενο των αρχείων και πληροφορίες που έχουν να κάνουν με την ίδια την εκτέλεση.

Σε περίπτωση επιλογής από τον χρήστη της λειτουργίας Test/Check για ένα αντικείμενο, παρουσιάζονται στο παράθυρο του PeaLauncher πληροφορίες σχετικά με αυτό το αντικείμενο.

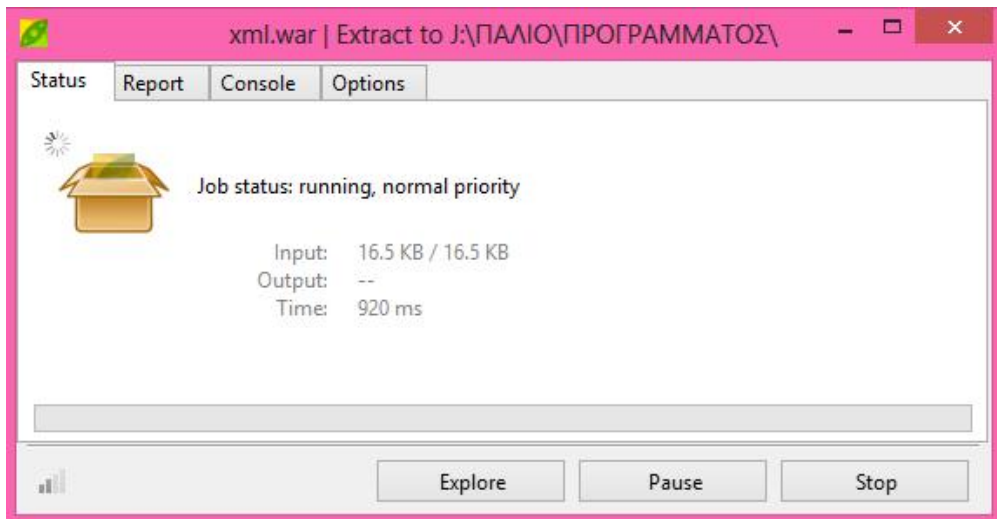

Αυτό το χαρακτηριστικό επιτρέπει στους χρήστες να έχουν άμεση γνώση της προόδου των τρεχούμενων λειτουργιών του PeaZip, ανά πάσα στιγμή, καθώς και να δουν τα αποτελέσματα.

#### **Περιορισμοί:**

Οι λειτουργικές απαιτήσεις αυτής της λειτουργίας είναι ίδιες με αυτές της λειτουργίας 3.1.

#### **3.12. Ρυθμίσεις**

#### **Περιγραφή:**

Οι χρήστες έχουν τη δυνατότητα να κάνουν τροποποιήσεις πάνω σε προσφερόμενες λειτουργίες του PeaZip, ούτως ώστε να τις προσαρμόσουν σύμφωνα με τις προτιμήσεις τους και να καλύψουν τις ανάγκες τους πιο ικανοποιητικά. Σε γενικές γραμμές, οι διαθέσιμες ρυθμίσεις αφορούν: τη γλώσσα της εφαρμογής, τον τρόπο εκτέλεσης των λειτουργιών που προσφέρονται από την εφαρμογή, PeaLauncher, την κωδικοποίηση χαρακτήρων, τις υποστηριζόμενες μορφές αρχειοθέτησης και συμπίεσης, τα εργαλεία διαχείρισης αρχείων και συστήματος υπολογιστή και τη γραφική απεικόνιση της εφαρμογής.

#### **Βασική ροή/Ακολουθία εντολών:**

Στο αρχικό παράθυρο της εφαρμογής (file manager interface), υπάρχει ένα κουμπί "Options". Πατώντας το συγκεκριμένο πλήκτρο, εμφανίζεται ένα υπομενού με επιλογές που έχουν να κάνουν με τις ρυθμίσεις των

παραμέτρων των χαρακτηριστικών του PeaZip, σύμφωνα με τις προτιμήσεις των χρηστών.

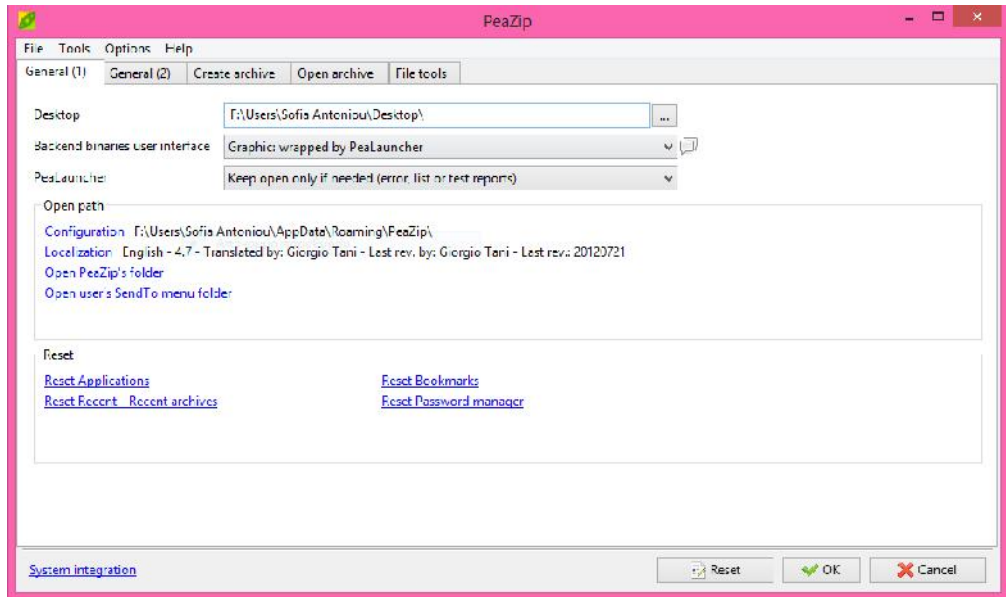

Πιο συγκεκριμένα:

"Run as different user", κλείνει το τρέχον στιγμιότυπο του PeaZip και ανοίγει ένα νέο πλαίσιο εναλλακτικού προφίλ χρήστη.

"Localization", αλλάζει γρήγορα τη γλώσσα της εφαρμογής (η νέα επιλογή είναι από τη λίστα των υποστηριζόμενων γλωσσών).

"Settings", οδηγεί στο παράθυρο ρυμθίσεων (Settings Interface). Στο παράθυρο ρυθμίσεων οι χρήστες είναι σε θέση να:

- o Αλλάξουν τη γλώσσα της εφαρμογής επιλέγοντας μέσα από μια λίστα υποστηριζόμενων γλωσσών από το PeaZip
- o Καθορίσουν την διαδρομή για τη θέση όπου θεωρείται από το PeaZip ως το desktop του χρήστη.
- o Επιλέξουν τον τρόπο με τον οποίο θα τρέχουν τα console interface, graphical interface ή συνδυασμός των δύο.
- o Καθορίσουν την πολιτική συμπεριφοράς του παραθύρου του PeaLauncher μετά το τέλος ορισμένων λειτουργιών.
- o Έχουν πρόσβαση σε επιλογές σχετικές με την κωδικοποίηση των χαρακτήρων.
- o Εχουν πρόσβαση σε πρόσφατα αρχεία που διαχειρίστικαν/ιστορικό.
- o Επιλέξουν τις πιο χρήσιμες, γι' αυτούς, μορφές αρχειοθέτησης και συμπίεσης έτσι ώστε να προσφέρονται πιο γρήγορα για επιλογή και να καθορίσουν ποια μορφή θα είναι default σε ένα create archive interface.
- o Ρυθμίσουν τις παραμέτρους των χαρακτηριστικών δημιουργίας αρχείου και εξαγωγής περιεχομένου ενός αρχείου.
- o Επιλέξουν τις εφαρμογές για άνοιγμα/προεπισκόπηση του περιεχομένου των αρχείων που διαχειρίζεται το PeaZip.
- o Ρυθμίσουν τις παραμέτρους για τα εργαλεία διαχείρισης των αρχείων του συστήματος του υπολογιστή.
- o Προσαρμόσουν το γραφικό περιβάλλον της εφαρμογής σύμφωνα με τις ανάγκες τους, τροποποιώντας το χρώμα, τις εικόνες, τις γραμματοσειρές, την αδιαφάνεια και το μέγεθος του παραθύρου GUI και τα κουμπιά της γραμμής εργαλείων.

Με τη λειτουργία αυτή, οι χρήστες μπορούν να προσαρμόσουν τα χαρακτηριστικά του PeaZip με βάση τις ανάγκες και τις προτιμήσεις τους, για την επίτευξη μιας πιο ευχάριστης και αποδοτικής χρήσης.

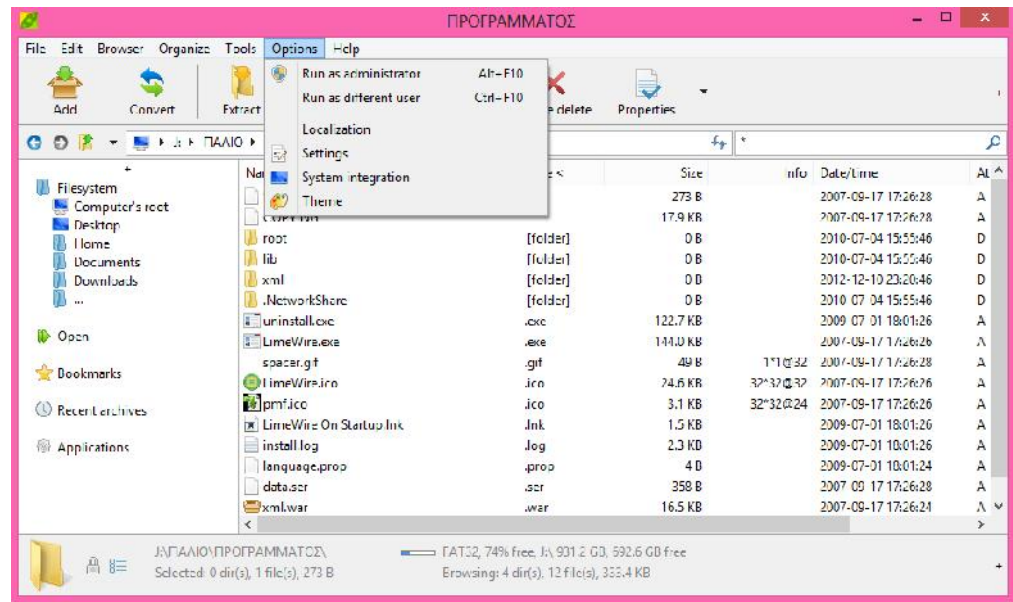

#### **Περιορισμοί:**

Οι λειτουργικές απαιτήσεις αυτής της λειτουργίας είναι ίδιες με αυτές της λειτουργίας 3.1.

## **4.Απαιτήσεις Εξωτερικής Διεπαφής**

#### **4.1. Διεπαφές Χρήστη**

Ένα από τα πλεονεκτήματα PeaZip είναι τα user interface του, δεδομένου ότι είναι εξαιρετικά λειτουργικά, εύκολα να χρησιμοποιηθούν και μπορούν να αντιμετωπιστούν από τους χρήστες, ακόμη και με πολύ λίγη γνώση και εμπειρία σχετικά με τη χρήση υπολογιστών. Τα user interface του PeaZip περιλαμβάνουν:

#### **File manager Interface**

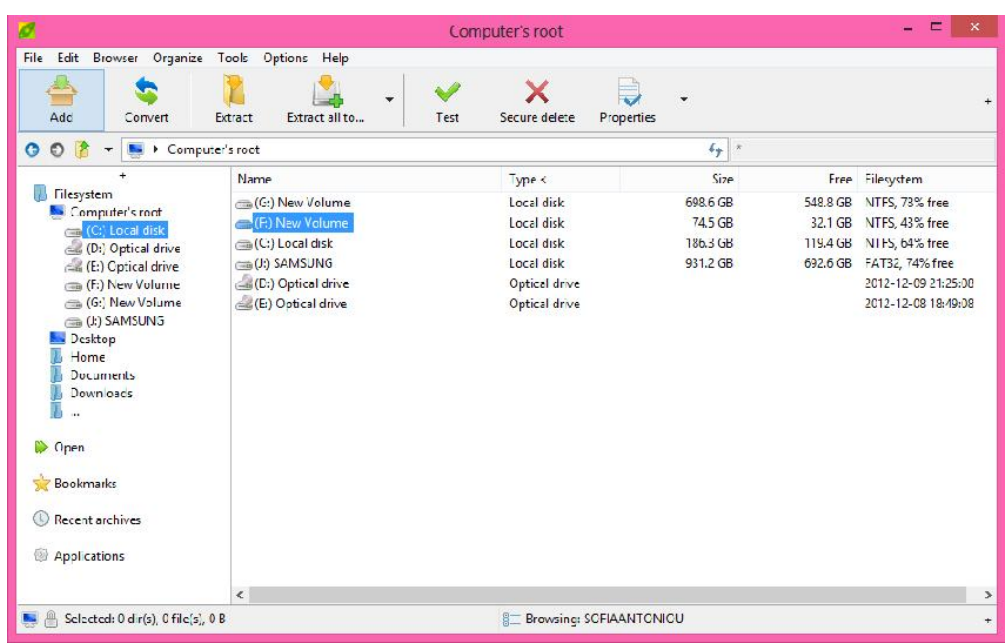

#### **Create archive Interface**

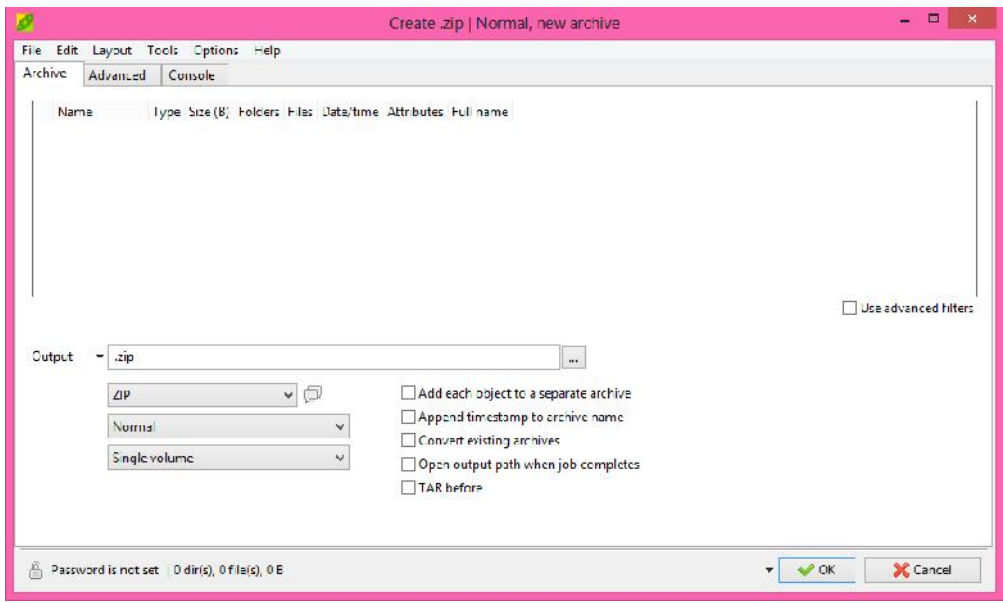

#### **Extraction Interface**

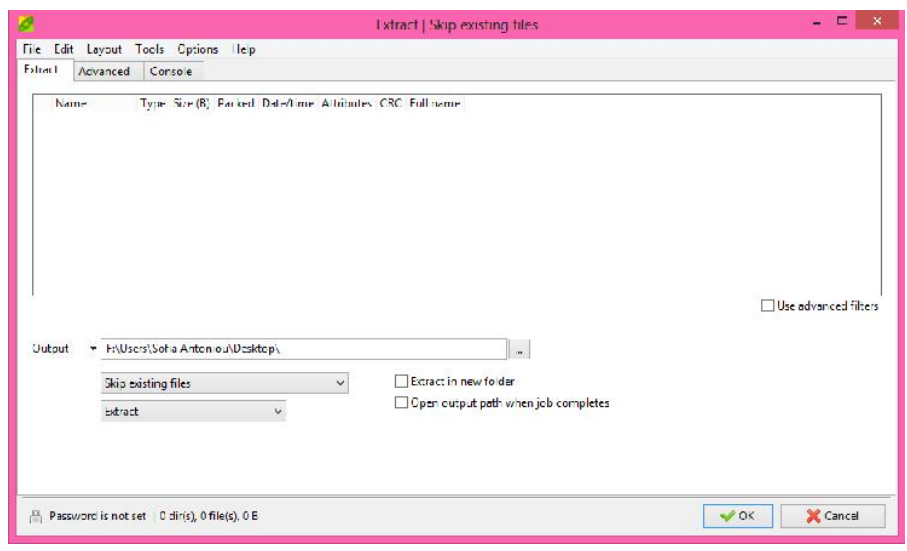

#### **•** Settings Interface

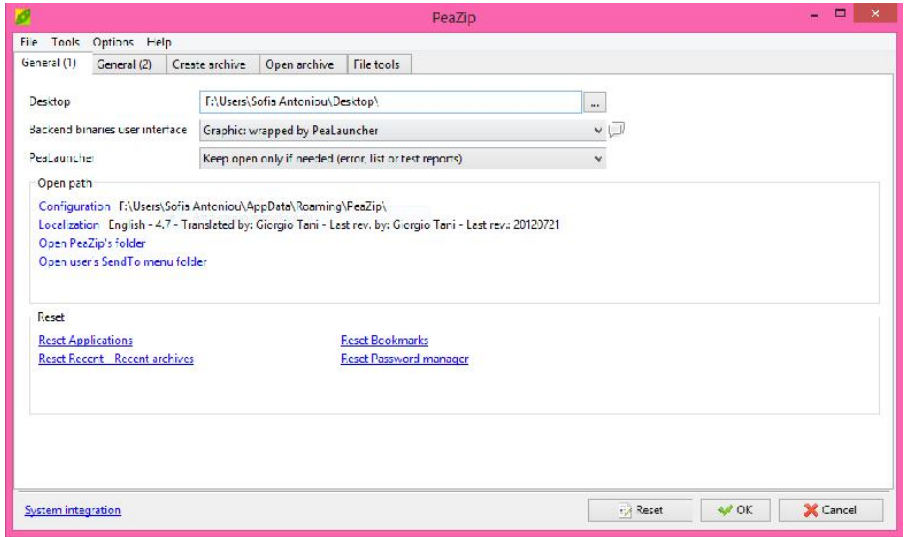

**PeaLauncher**

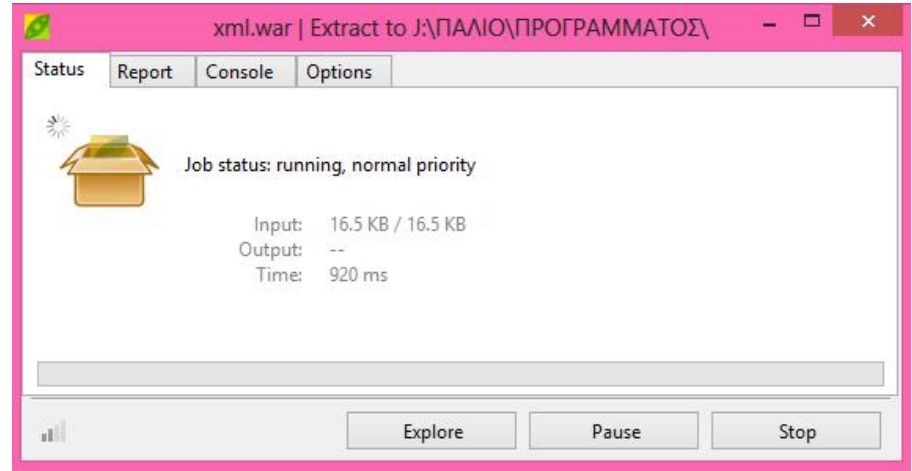

Επιπλέον, υποστηρίζει συντομεύσεις πληκτρολογίου. Aκολουθεί ένας κατάλογος από αυτές:

#### **Συντομεύσεις πληκτρολογίου file manager:**

- **Functional keys:**
	- $O$  F1 Help
	- o F2 Browse Desktop/Ctrl+F2 Browse user's home/Shift+F2 Browse Computer's root/Ctrl+Shift+F2 – Browse archive root
	- o F3 Recursive Search/Ctrl+F3 Non Recursive Search
	- o F4 Up one level
	- o F5 Refresh
	- o F6 Toggle browse/Flat view
	- o F7 Browse most recently visited item (Ctrl, second, Shift, third)
	- o F8 Browse first item in bookmarks list (Ctrl, second, Shift, third)
	- o F9 Set Password/Keyfile
	- $O$  F10 Menu
	- o F11 Set advanced filters
	- o F12 Create keyfile or random password
- **Navigation:**
	- o \* or F6 Toggle browse mode/flat view mode
	- o Ctrl+R Go to computer system's or archive root
	- o F3 search (in this folder and subfolders)
	- o Ctrl+F3 Search in this folder only
	- o F7 Browse most recently visited item
	- o F8 Browse first item in bookmarks list
	- o Open directory/archive -< or Enter or Double click on the folder/archive
	- o Up one level -> or Ctrl+U or Click on blue arrow icon or F4
	- $\circ$  Ctrl+P Go to object's path
	- o Ctrl+B or Backspace Go back in history
	- $\circ$  Ctrl+F Forward in history
- **Extract:**
	- o Extract all content Ctrl+A
	- o Extract displayed content Ctrl+D
	- o Extract selected content Ctrl+S
	- o Extract to new folder (functions same as previous ones) Ctrl+Alt+A/D/S
	- o Extract selected Ctrl+Enter
	- o Extract selected to new folder Shift+Enter
- **Extract and open/preview (σε επιλεγμένα αντικείμενα):**
	- o Extract and open with PeaZip Ctrl+Z
	- o Extract and open with default application Ctrl+O
	- o Extract and open with ... Ctrl+W
- o Preview (functions same as previous ones) Ctrl+Alt+Z/O/W
- o Preview selected Enter or double click

#### **File tools (when browsing the file system):**

- o Compare selected object with ... =
- o Checksum and hash of selected objects -?

#### **Modify:**

- o Quick delete / Delete form archive Del
- o Secure delete (files only) Shift+Del
- o Refresh F5 or icon in first column of titles' bar
- $\circ$  Cut Ctrl+X
- o Copy Ctrl+C
- o Paste Ctrl+V
- o Cancel current selection and clear clipboard Esc

#### **File manager's mouse controls:**

- o Double click: preview selected object with associated application
- o Right click: activate file / archive browser's context menu;
- o Middle button click: extract selected object (s)

#### **Συντομεύσεις πληκτρολογίου για εξαγωγή και δημιουργία αρχείου:**

- **Operations:**
	- o Archive/Extract (as Ok button) Ctrl+Alt+Enter
	- o Cancel (as Cancel button) Shift+Backspace

#### **In extractions layout:**

- o Toggle extract to new folder on/off Shift+N
- **In archiving layout:**
	- o Change archive type to 7Z Shift+7
	- o Change archive type to BZip2 Shift+B
	- o Change archive type to GZ Shift+G
	- o Change archive type to 7Z self extracting Shift+S
	- o Change archive type to TAR Shift+T
	- o Change archive type to ZIP Shift+Z

#### **File tools:**

- o Checksum / hash selected files -?
- o Compare selected file with ... =

#### **Archive layout-related:**

- $\circ$  Add file (s) Ctrl+A
- o Add folder Ctrl+F
- o Add from search dialog (drag to archive) (context menu only)
- o Load archive's layout Ctrl+L
- o Save archive's layout Ctrl+S
- o Open object with default application Ctrl+O or Enter or doubleclick
- o Open object with ... Ctrl+W
- o Explore object's path Ctrl+E
- o Remove selected object from archive's layout Cancel or Ctrl+R or Ctrl+Backspace
- o Refresh F5 or refresh icon on the left of layout's titles row

#### **Mouse controls for archive extraction and creation:**

- o Double click: open selected object with associated application or browse folder
- o Right click: activate "create layout" context menu

#### **4.2. Διεπαφές Hardware**

Για την εγκατάσταση και τη χρήση του PeaZip, οι απαιτήσεις είναι σχεδόν μηδενικές. Μπορεί να τρέξει σε οποιοδήποτε υπολογιστή, ανεξάρτητα από τον τύπο του λειτουργικού συστήματος που χρησιμοποιείται. Το μόνο πράγμα που απαιτεί το PeaZip, όσον αφορά το hardware, είναι μια x-86 CPU, εξαιτίας ορισμένων θεμάτων απόδοσης που είναι γραμμένα σε ASM.

#### **4.3. Διεπαφές Λογισμικού**

Μέχρι τώρα το PeaZip είναι συμβατό με τα εξής λειτουργικά συστήματα: ReactOS/Wine, Windows 9x, Windows 2K/XP, Windows Vista/7/8 (32 and 64 bit systems).

Επιπλέον, ο κώδικας του PeaZip είναι διαθέσιμος και είναι συμβατός με σχεδόν οποιοδήποτε λειτουργικό σύστημα. Είναι προφανές, ότι το PeaZip τρέχει ανεξάρτητα από το λειτουργικό σύστημα του υπολογιστή.

Εν κατακλείδι, ό,τι χρειάζεται περιλαμβάνοναι στα PeaZip packages (διατίθενται υπό τις κατάλληλες άδειες, ως λογισμικό ανοιχτού κώδικα) έτσι δεν χρειάζεται να εγκατασταθεί κάποιο ειδικό πακέτο για να δουλέψει το PeaZip (με πιθανή εξαίρεση ορισμένων βασικών gtk/gdk βιβλιοθηκών που απαιτούνται για να τρέξουν το PeaZip, το Gwrap και τα Pea εκτελέσιμα, τα οποία μπορεί να λείπουν από ορισμένους υπολογιστές, αλλά είναι γνωστά, αξιόπιστα και ευρέως διαθέσιμα).

#### **4.4. Διεπαφές Επικοινωνιών**

Το PeaZip δεν είναι διαδικτυακή εφαρμογή, έτσι η εγκατάσταση και η χρήση του δεν απαιτεί καμία διεπαφή επικοινωνίας. Ωστόσο, η σύνδεση με το Internet θα μπορούσε να θεωρηθεί χρήσιμη για τους χρήστες, καθώς, μέσα

από αυτό, είναι σε θέση να έχουν on-line βοήθεια και πληροφορίες σχετικά με το PeaZip.

## **5.Μη Λειτουργικές Απαιτήσεις**

#### **5.1. Απαιτήσεις Απόδοσης**

Δεν υπάρχουν.

#### **5.2. Απαιτήσεις Ασφάλειας**

Αυτή η εφαρμογή θα πρέπει να λειτουργεί ακόμα και σε περιπτώσεις εισαγωγής λάθος δεδομένων ή οι ρυθμίσεις είναι λανθασμένες. Σε περίπτωση σφάλματος παρέχει στους χρήστες τα κατάλληλα μηνύματα βοήθειας.

#### **5.3. Απαιτήσεις Προστασίας**

Η εξαγωγή του περιεχομένου ενός κλειδωμένου μέσω του PeaZip αρχείου, δεν επιτρέπεται χωρίς την τοποθέτηση για έλεγχο ταυτότητας του σωστού κωδικού πρόσβασης και (αν υπάρχει) του σωστού keyfile. Τέλος, από τα στοιχεία που έχουν επιλεγεί για ασφαλή διαγραφή δεν αφήνονται δεδομένα στον αποθηκευτικό χώρο του συστήματος του υπολογιστή μετά το τέλος της διαδικασίας της ασφαλούς διαγραφής.

#### **5.4. Χαρακτηριστικά Ποιότητας Λογισμικού**

Κάθε χρήστης είναι σε θέση να χρησιμοποιήσει το PeaZip χωρίς να έχει ειδικές γνώσεις ή εμπειρία στη χρήση ηλεκτρονικών υπολογιστών, διαβάζοντας εγχειρίδια χρήσης (έγγραφα βοήθειας, έγγραφο προδιαγραφής απαιτήσεων, μίνι tutorials) και βλέποντας τα μηνύματα και τις προειδοποιήσεις που παρέχει η εφαρμογή.